# **UM12049 FRDM-KE17Z512 Board User Manual Rev. 1.0 — 17 April 2024 User manual**

#### **Document information**

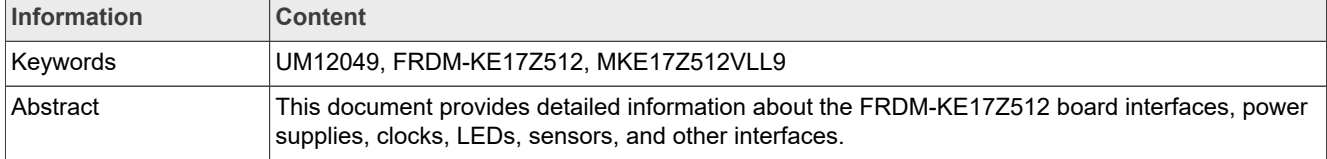

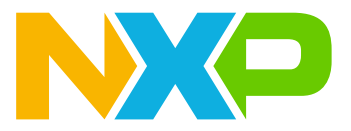

# <span id="page-1-2"></span>**1 Overview**

The Kinetis KE17Z512 freedom (FRDM-KE17Z512) board is a standalone development platform that supports two microcontrollers (MCUs): the target MCU and an onboard debugger MCU. The target MCU is MKE17Z512VLL9, which is a part of the Kinetis E series of Arm Cortex-M0+ MCUs product family. The onboard debugger MCU is an LPC55S6x MCU family device, LPC55S69JEV98.

The FRDM-KE17Z512 board is compatible with the Arduino shields, NXP FRDM-TOUCH board, NXP FRDM-MC-LVBLDC board, Pmod connecter board, and Mikroe click board.

The FRDM-KE17Z512 board comes preloaded with the LED blinky demo. The demo is available at the boards \frdmke17z512\demo\_apps\led\_blinky folder of MCUXpresso SDK.

The board is lead-free and RoHS-compliant. It can be used with a wide range of development tools, including NXP MCUXpresso IDE, MCUXpresso IDE for Visual Studio Code, IAR Embedded Workbench, and Arm Keil MDK.

This document provides detailed information about the FRDM-KE17Z512 board including power supplies, clocks, LEDs, accelerometer sensor, MCU-Link debug probe circuit, and other interfaces on the board.

# <span id="page-1-3"></span>**1.1 Block diagram**

The [Figure 1](#page-1-0) shows the FRDM-KE17Z512 block diagram.

<span id="page-1-0"></span>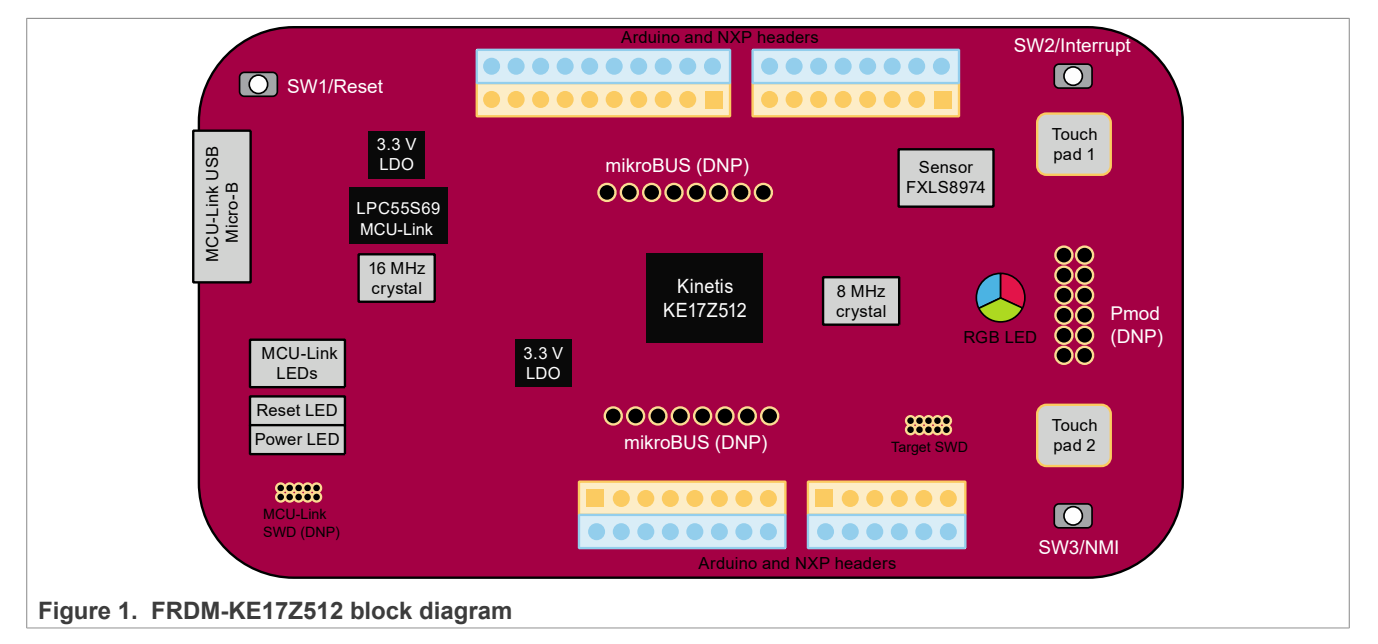

# <span id="page-1-4"></span>**1.2 Board features**

[Table 1](#page-1-1) lists the features of the FRDM-KE17Z512 board.

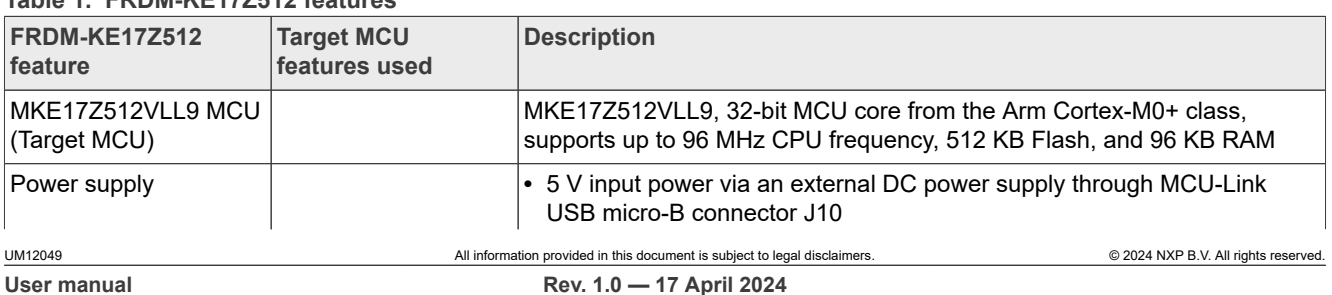

#### <span id="page-1-1"></span>**Table 1. FRDM-KE17Z512 features**

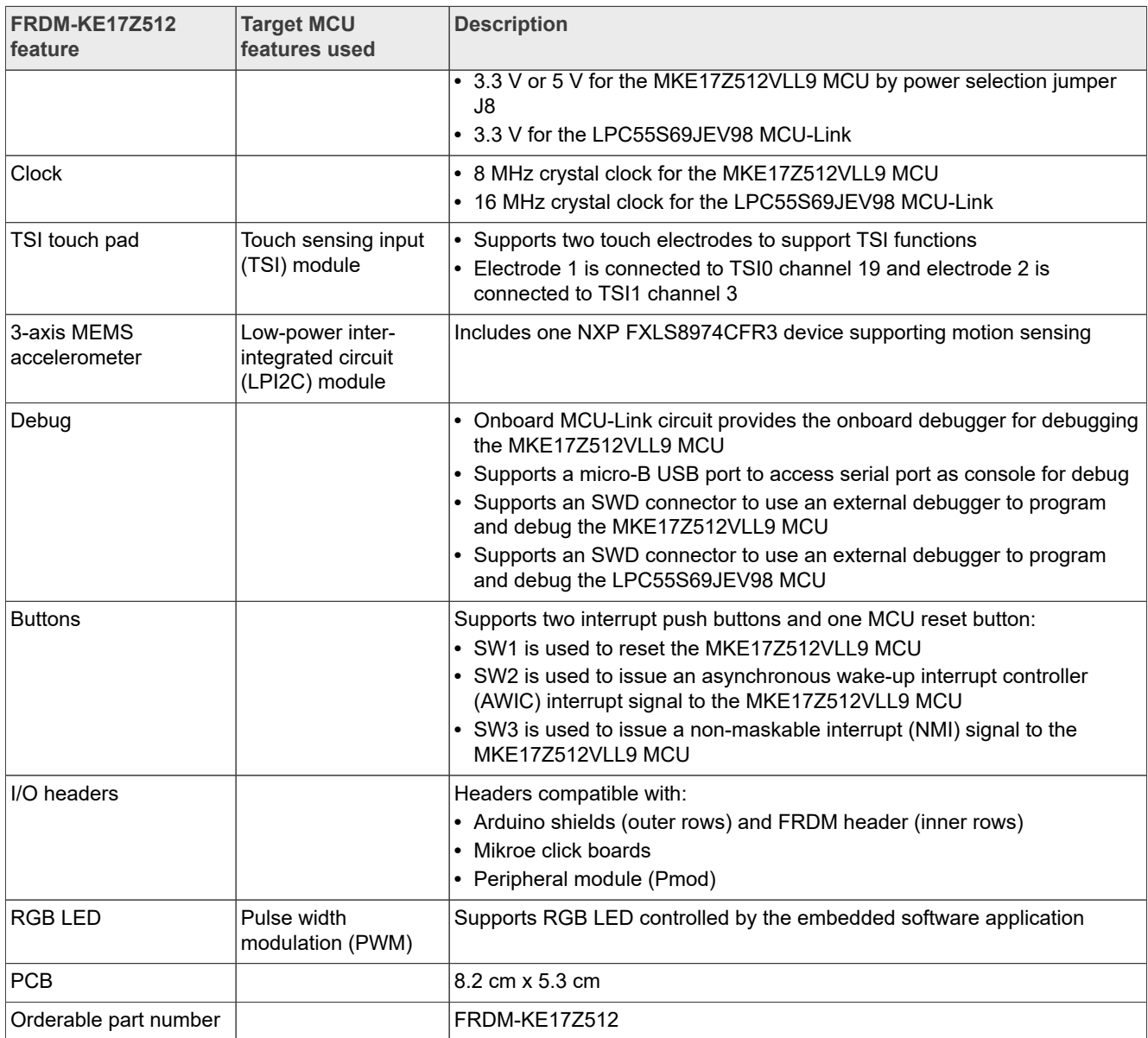

### **Table 1. FRDM-KE17Z512 features***...continued*

# <span id="page-2-1"></span>**1.3 Kit contents**

[Table 2](#page-2-0) lists the items included in the FRDM-KE17Z512 board kit.

#### <span id="page-2-0"></span>**Table 2. Hardware kit contents**

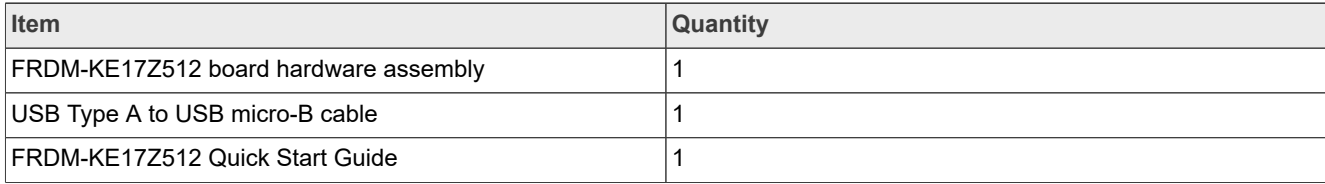

# <span id="page-3-1"></span>**1.4 Board pictures**

[Figure 2](#page-3-0) shows the top view of the FRDM-KE17Z512 board.

<span id="page-3-0"></span>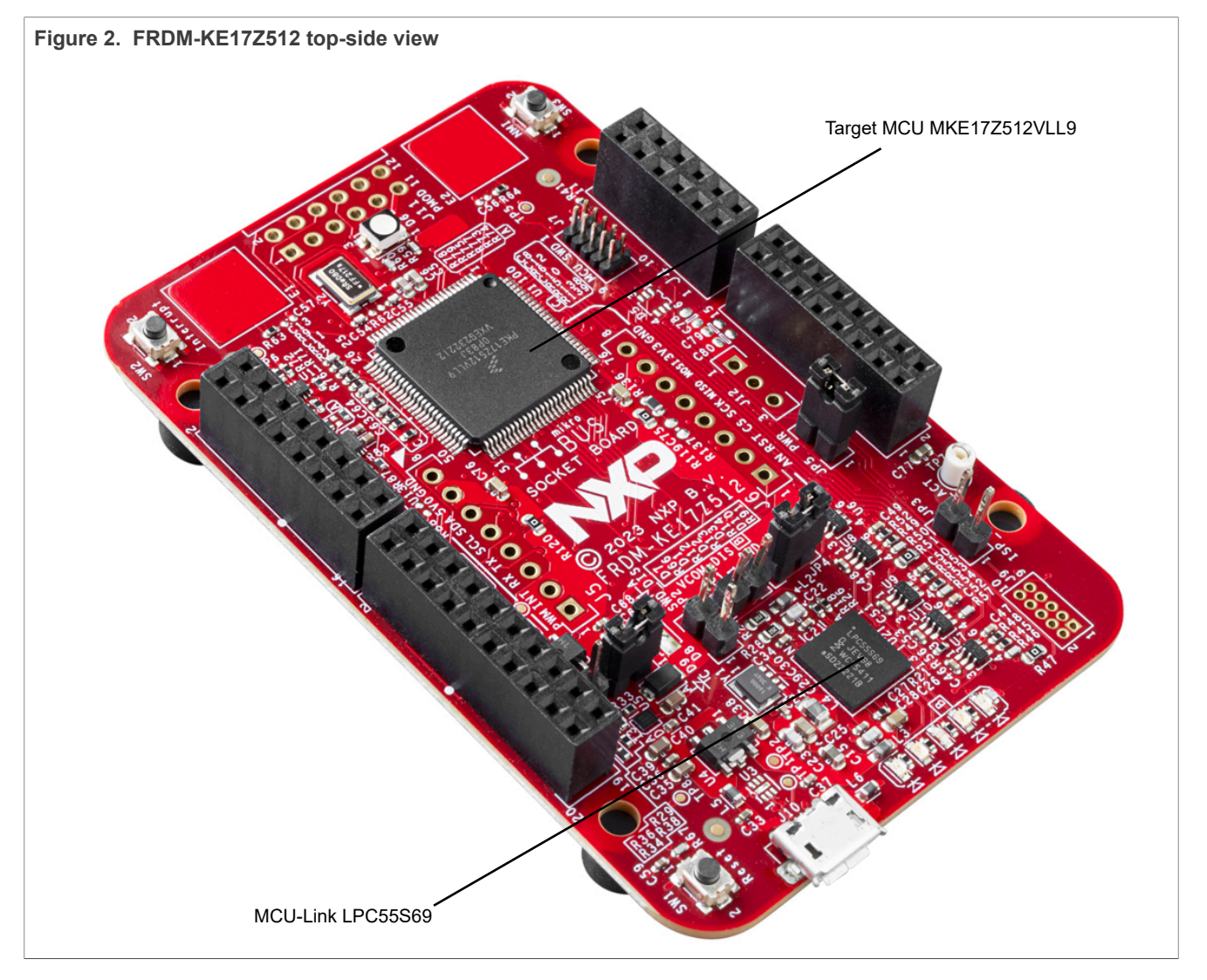

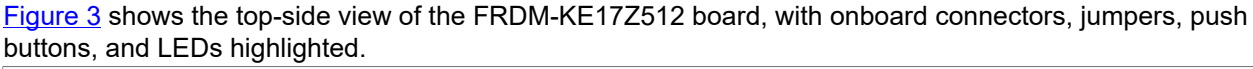

<span id="page-4-0"></span>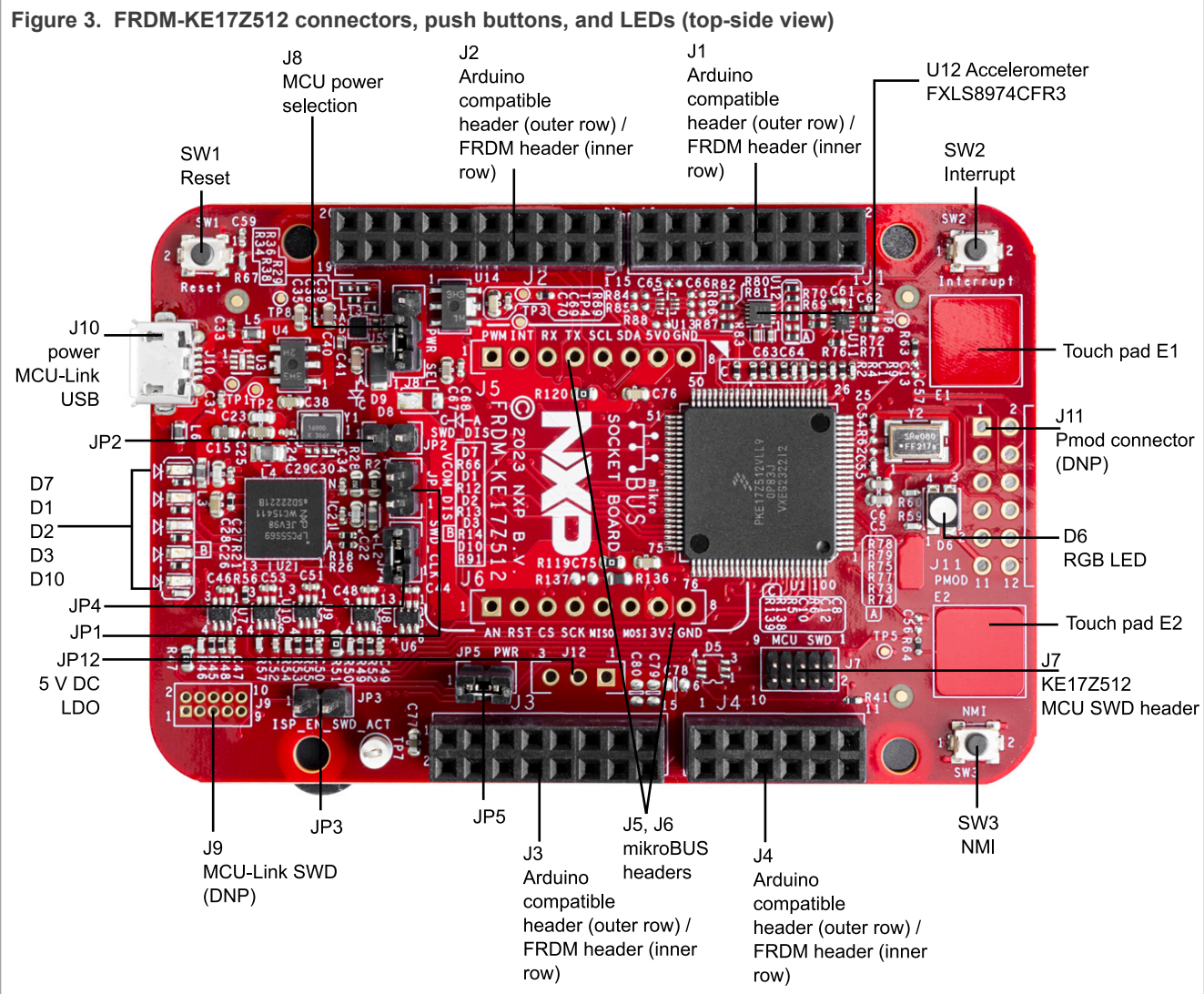

[Figure 4](#page-5-0) shows the bottom view of the FRDM-KE17Z512 board.

<span id="page-5-0"></span>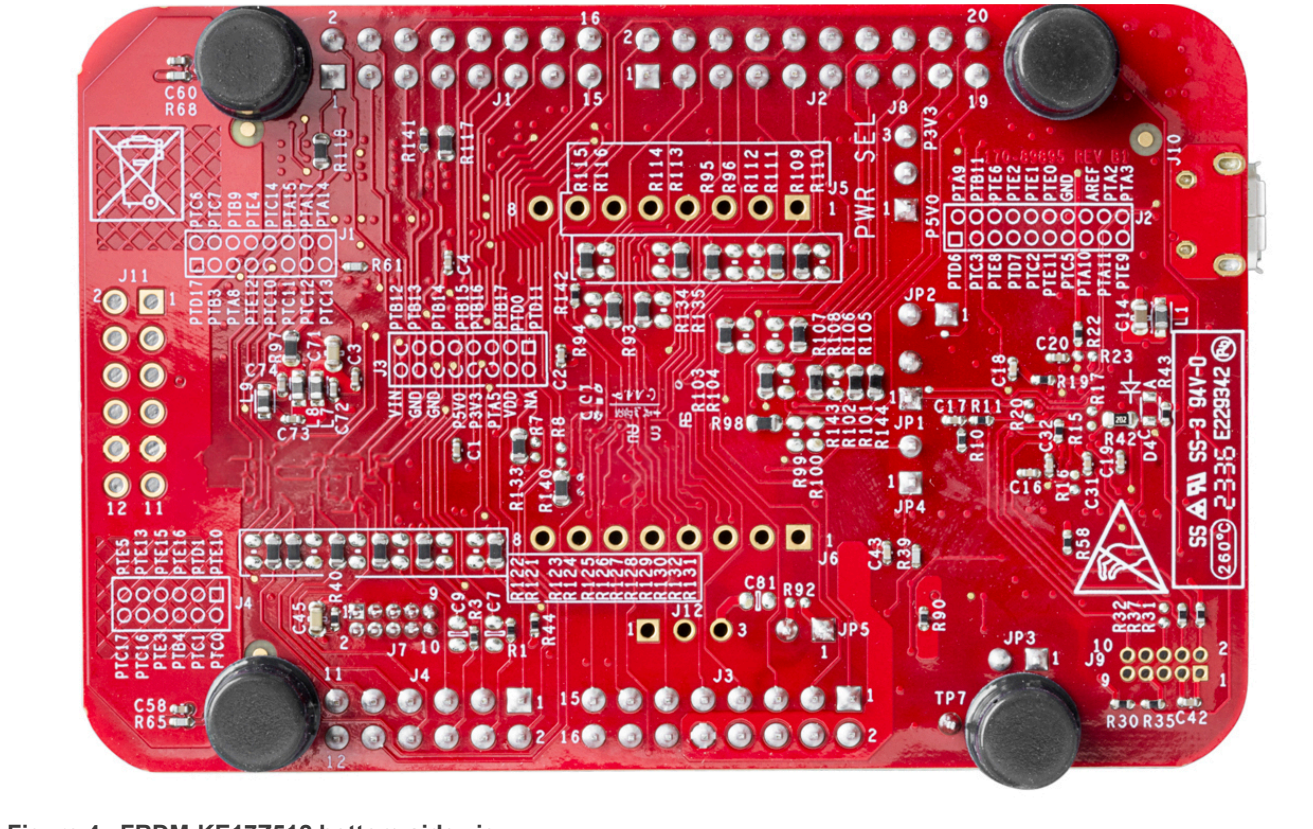

**Figure 4. FRDM-KE17Z512 bottom-side view**

# <span id="page-5-2"></span>**1.5 Connectors**

Connectors are onboard devices that allow you to connect external devices to the board. [Figure 3](#page-4-0) shows the FRDM-KE17Z512 connectors. [Table 3](#page-5-1) describes the connectors.

| Part<br>identifier | <b>Connector type</b> | <b>Description</b>                                                          | <b>Reference section</b>                               |
|--------------------|-----------------------|-----------------------------------------------------------------------------|--------------------------------------------------------|
| J1                 | 2x8 connector         | I/O headers compatible with the Arduino shields, the                        | Section 2.5                                            |
| J2                 | 2x10 connector        | NXP FRDM-TOUCH board, and the NXP FRDM-MC-<br>LVBLDC board                  |                                                        |
| J3                 | 2x8 connector         |                                                                             |                                                        |
| J <sub>4</sub>     | 2x6 connector         |                                                                             |                                                        |
| J <sub>5</sub>     | 1x8 connector         | mikroBUS interface                                                          | Section 2.6                                            |
| J6                 | 1x8 connector         |                                                                             |                                                        |
| J7                 | 2x5 connector         | MCU SWD interface                                                           | Section 3.3                                            |
| <b>J9 (DNP)</b>    | 2x5 connector         | MCU-Link SWD interface (for development of custom<br>debug probe code only) | For details, see<br><b>FRDM-KE17Z512</b><br>schematics |
| J10                | Micro-B USB connector | MCU-Link USB interface                                                      | Section 3.7                                            |
| J11 (DNP)          | 2x6 connector         | Pmod interface                                                              | <b>Section 2.7</b>                                     |
| J12 (DNP)          | 1x3 header            | For P5V LDO OUT output supply                                               | Section 2.1                                            |

<span id="page-5-1"></span>**Table 3. FRDM-KE17Z512 connectors**

# <span id="page-6-2"></span>**1.6 Jumpers**

Jumpers (or shorting headers) are small connectors that allow you to choose from two or more options available. Jumpers are usually installed during board assembly and do not require any changes. In FRDM-KE17Z512, all jumpers are 2/3-pin connectors with two settings: open and shorted. [Figure 3](#page-4-0) shows the FRDM-KE17Z512 jumpers.

[Table 4](#page-6-0) lists all the jumpers available on the FRDM-KE17Z512 board.

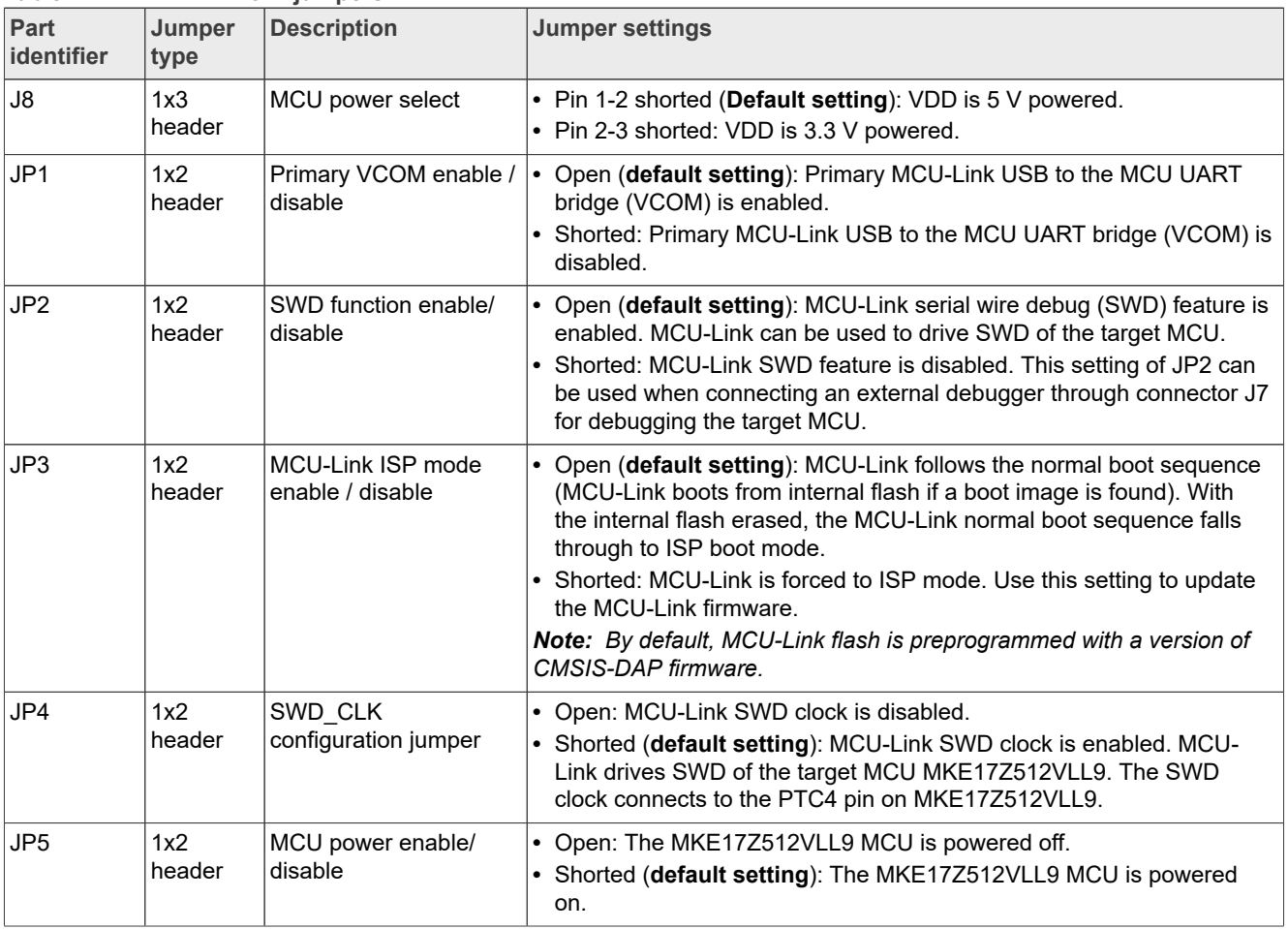

#### <span id="page-6-0"></span>**Table 4. FRDM-KE17Z512 jumpers**

# <span id="page-6-3"></span>**1.7 Push buttons**

In addition to a Reset button for manually triggering a system reset, the FRDM-KE17Z512 board supports two interrupt push buttons. [Figure 3](#page-4-0) shows the FRDM-KE17Z512 push buttons.

[Table 5](#page-6-1) explains the push buttons used on the FRDM-KE17Z512 board.

| <b>Part identifier</b> | <b>Switch type</b> | <b>Description</b>                                                                                                    |
|------------------------|--------------------|----------------------------------------------------------------------------------------------------|
| SW <sub>1</sub>        | Push button        | When pressed, resets the MKE17Z512VLL9 MCU. SW1 is connected to the<br>PTA5 pin on MKE17Z512VLL9.<br>Note: Apart from SW1, MCU-LINK also sends a reset signal to MKE17Z512<br>VLL9 through the DBGIF RESET signal, which connects to the PTA5 pin<br>through the bidirectional voltage translator U8. An arduino shield connected to |

<span id="page-6-1"></span>**Table 5. Reset and interrupt push buttons**

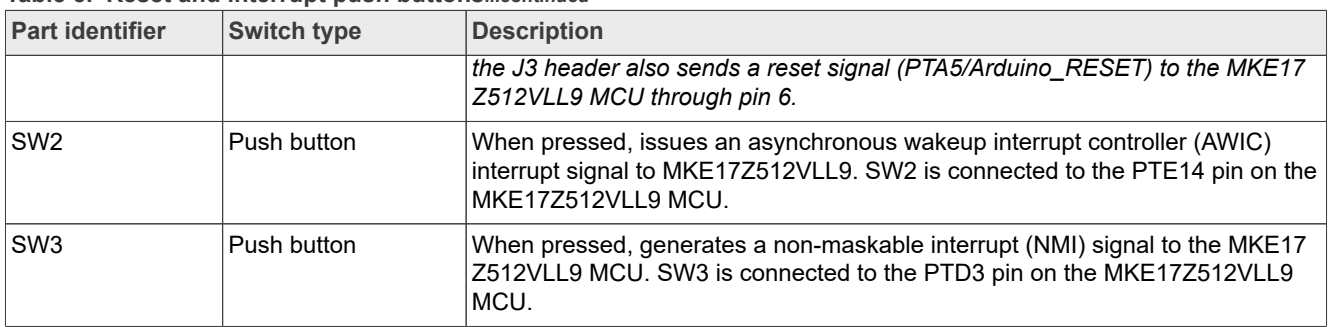

#### **Table 5. Reset and interrupt push buttons***...continued*

# <span id="page-7-1"></span>**1.8 LEDs**

FRDM-KE17Z512 has light-emitting diodes (LEDs) to monitor system functions, such as power-on, reset, and board faults. The information collected from LEDs can be used for debugging purposes. [Figure 3](#page-4-0) shows the FRDM-KE17Z512 LEDs.

[Table 6](#page-7-0) describes the LEDs that correspond to the target MCU.

*Note: The FRDM-KE17Z512 board also has three status indicator LEDs for MCU-Link. For details, see [Section 3.9.](#page-20-1)*

#### <span id="page-7-0"></span>**Table 6. FRDM-KE17Z512 LEDs**

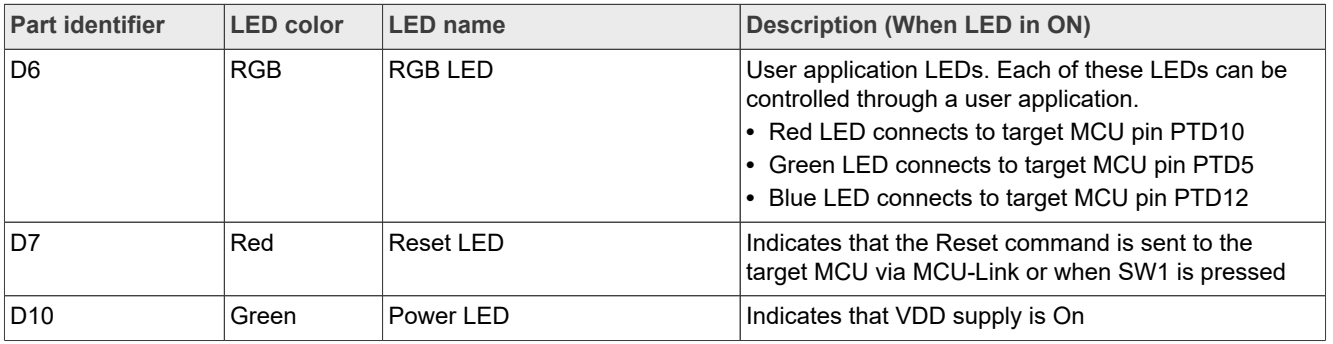

# <span id="page-7-2"></span>**2 Functional description**

This section describes the features and functions of the FRDM-KE17Z512 board. For details of the MKE17Z512VLL9 MCU features, see Kinetis KE17Z/13Z/12Z with up to 512 KB Flash Reference Manual.

The section is divided into the following subsections:

- **•** [Section "Power supplies"](#page-8-0)
- **•** [Section "Clock"](#page-9-0)
- **•** [Section "TSI"](#page-9-1)
- **•** [Section "3-axis digital sensor"](#page-11-0)
- **•** [Section "Input/output headers"](#page-12-0)
- **•** [Section "mikroBUS interface"](#page-15-0)
- **•** [Section "Pmod interface"](#page-16-0)
- **•** [Section "Board operating conditions"](#page-17-0)

# <span id="page-8-0"></span>**2.1 Power supplies**

The FRDM-KE17Z512 board is powered with a 5 V power supply. The 5 V supply can be sourced from one of the following source options:

- **•** P5V\_MCU\_LINK\_USB: External power supply from MCU-Link USB2.0 micro-B connector J10 (**default setting**).
- P5V LDO OUT: External power supply from the 5 V regulator output populated at header J12 (DNP by default).

*Note: The input voltage P5-9V\_VIN of the 5 V regulator is from J3, pin16.*

The onboard power supply devices use the 5 V power to generate the required power supplies for the MKE17Z512VLL9 MCU and different peripheral and interfaces on the board, such as SWD interface, I/O headers for Arduino shields, NXP FRDM-TOUCH board, and NXP FRDM-MC-LVBLDC.

The MKE17Z512VLL9 MCU can be powered by a supply voltage ranging from 2.7 V to 5.5 V. The J8 jumper on the board is provided to power the MCU with either 3.3 V or 5 V. For details of the J8 setting, see [Section 1.6](#page-6-2). However, the MCU-Link debugger MCU LPC55S69JEV98 is always 3.3 V powered.

[Table 7](#page-8-1) describes the power devices and generated power supplies on the board.

<span id="page-8-1"></span>**Table 7. Power supplies**

| Part<br>identifier | Device / power<br>source                                          | <b>Output power</b><br>supply | <b>Description</b>                                                                                                    |
|--------------------|-------------------------------------------------------------------|-------------------------------|----------------------------------------------------------------------------------------------------|
| J10                | MCU-Link USB2.0<br>micro-B connector                              | P5V_MCU_LINK_<br><b>USB</b>   | • Input for MCU-LINK USB power switch U5, providing P5V<br>MCU LINK PSW<br>• Input for MCU-Link voltage regulator U4<br>• Input for USB1 VBUS of MCU-Link microcontroller LPC55<br>S69 |
| J12                | 5 V power regulator<br>populated at J12                           | P5V LDO OUT                   | One of the sources for P5V0 supply                                                                                                    |
|                    | P5V MCU LINK<br>PSW (default<br>setting) / P5V_LDO_<br><b>OUT</b> | <b>P5V0</b>                   | • Input power supply for XC6227C331PR-G LDO voltage<br>regulator (U14)<br>Input power supply for mikroBUS connector J5 (DNP)<br>• One of the sources (default option) for VDD KE17Z512 |
| U <sub>4</sub>     | XC6227C331PR-G<br><b>LDO</b>                                      | 3V <sub>3</sub>               | Power supply for:<br>• MCU-Link LEDs (D1, D2, and D3)<br>• MCU-Link microcontroller LPC55S69<br>• MCU-Link SWD connector J9                                                            |
| U14                | XC6227C331PR-G<br>(TOREX)                                         | P <sub>3</sub> V <sub>3</sub> | • Power supply for mikroBUS connector J6 (DNP)<br>• Power supply for accelerometer sensor U12<br>• One of the sources for VDD KE17Z512                                                 |
|                    | P3V3 or P5V0 through<br>J8                                        | <b>VDD</b>                    | • Power supply for:<br>- Pmod connector J11 (DNP)<br>- MCU SWD connector J7<br>$-$ RGB LED D6<br>• Power source for:<br>- VCC IF LINK supply<br>- VDD KE17Z512 supply                  |
| L7                 | <b>VDD KE17Z512</b>                                               | <b>VDDA</b>                   | • Power supply for MCU KE17Z512 analog circuits<br>• Power source for VREFH                                                                                                    |
| L <sub>8</sub>     | <b>VDDA</b>                                                       | <b>VREFH</b>                  | • Voltage reference for MCU KE17Z512 analog modules                                                                                                    |

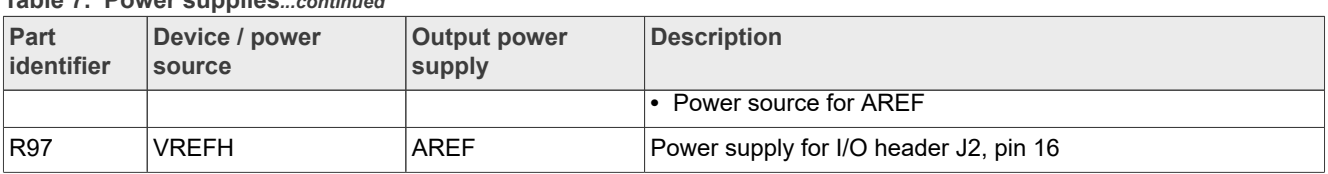

#### **Table 7. Power supplies***...continued*

# <span id="page-9-0"></span>**2.2 Clock**

FRDM-KE17Z512 has the capability to run up to 96 MHz.

[Table 8](#page-9-2) provides details of different clocks of FRDM-KE17Z512.

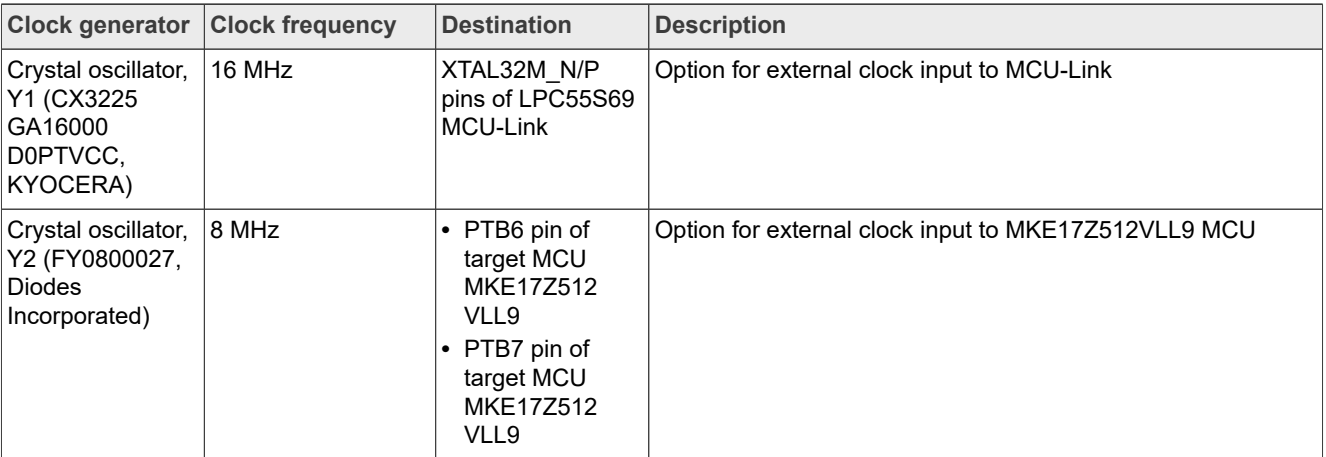

# <span id="page-9-2"></span>**Table 8. FRDM-KE17512Z clocks**

# <span id="page-9-1"></span>**2.3 TSI**

MKE17Z512VLL9 includes the Touch Sensing Input (TSI) module to detect capacitive touch sensor. TSI is an electrode capacitive scan method based on the hardware. The basic element in capacitive touch sensing is the electrode.

In this case, the electrode is an area of conductive material with dielectric material on the top, usually plastic or glass. This is what the user touches. This conductive area plus the dielectric material effectively create a capacitor referenced to the system ground.

By touching the dielectric on top of the electrode, the user effectively changes the electrode capacitance both by adding a second conductive area that is grounded and by increasing the dielectric of the original capacitor. The sensor, or the TSI module in this case, uses a capacitive sensing method to measure changes in the electrode capacitance.

[FRDM-TOUCH](https://www.nxp.com/part/FRDM-TOUCH#/) is a touch shield board for FRDM-KE17Z512 with capacitive touch buttons, slider, and rotary. This board can connect with FRDM-KE17Z512 and control the onboard RBG LED using keys, slider, and rotary touches.

FRDM-KE17Z512 includes two touch electrodes to support TSI functions in self-capacitive mode. See [Table 9](#page-9-3).

The touch electrode 1 is connected to TSI0 channel 19 and touch electrode 2 is connected to TSI1 channel 3.

<span id="page-9-3"></span>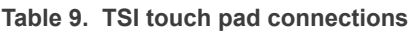

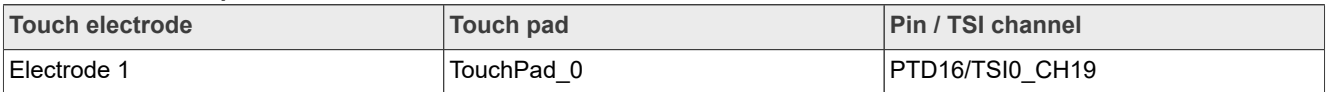

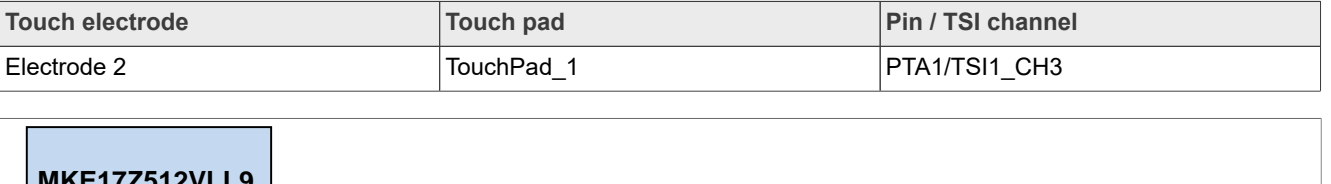

#### **Table 9. TSI touch pad connections***...continued*

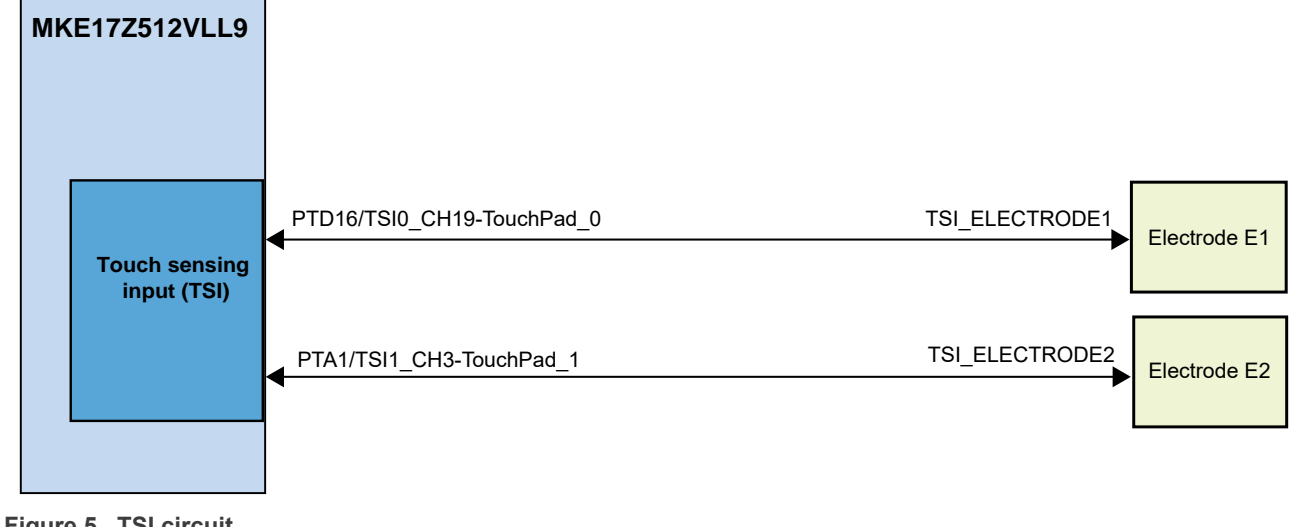

**Figure 5. TSI circuit**

FRDM-KE17Z512 outputs TSI signals to headers J2 and J4 to support the FRDM-TOUCH board. [FRDM-](https://www.nxp.com/part/FRDM-TOUCH#/)[TOUCH](https://www.nxp.com/part/FRDM-TOUCH#/) includes four touch keys in a mutual-capacitive mode, touch slider, and rotary.

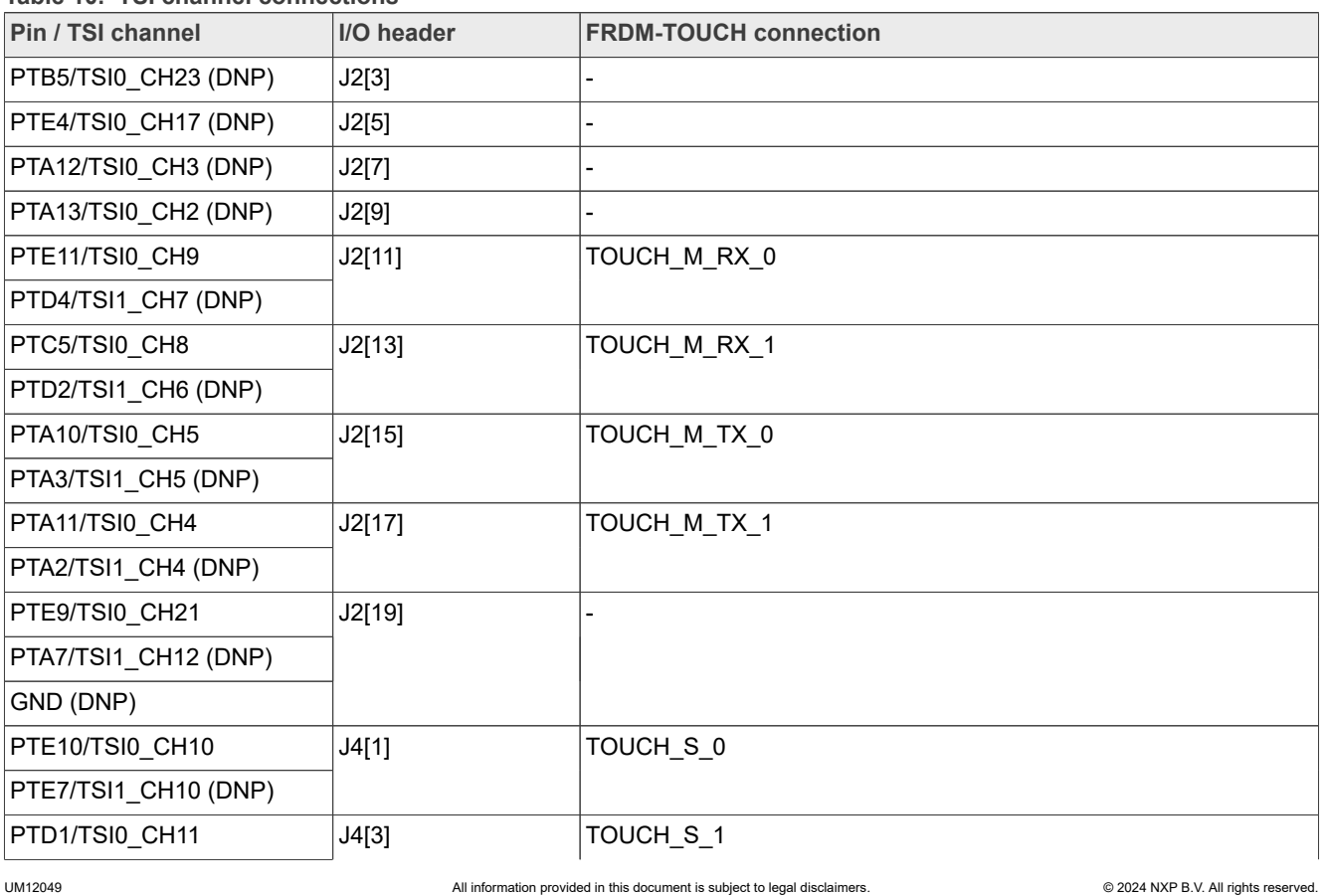

**Table 10. TSI channel connections**

| <b>Pin / TSI channel</b>                | I/O header | <b>FRDM-TOUCH connection</b> |
|-----------------------------------------|------------|------------------------------|
| PTA6/TSI1_CH11 (DNP)                    |            |                              |
| PTE16/TSI0_CH13                         | J4[5]      | TOUCH S 2                    |
| PTC8/TSI1_CH13 (DNP)                    |            |                              |
| PTE15/TSI0_CH14                         | J4[7]      | TOUCH_S_3                    |
| PTC9/TSI1_CH14 (DNP)                    |            |                              |
| PTE13/TSI0 CH15                         | J4[9]      | TOUCH S 4                    |
| PTB0/TSI1_CH15 (DNP)                    |            |                              |
| PTE5/TSI0 CH16                          | J4[11]     | TOUCH S 5                    |
| PTB1/TSI1_CH16 (DNP)                    |            |                              |
| PTC1/ADC0_SE8/TSI1_<br><b>CH24</b>      | J4[4]      |                              |
| PTB4/ADC0_SE5/TSI0_<br>CH <sub>24</sub> | J4[6]      |                              |

**Table 10. TSI channel connections***...continued*

# <span id="page-11-0"></span>**2.4 3-axis digital sensor**

The FRDM-KE17Z512 board supports an accelerometer sensor to sense motion, a feature required in the IoT application space.

The main features of the Accelerometer sensor interface are as follows.

- **•** 3-Axis Low-g MEMS accelerometer sensor device FXLS8974CFR3 (U12) is used.
- **•** FXLS8974CFR3 is connected to MKE17Z512VLL9 through an I2C interface, LPI2C0.
- **•** The sensor device is powered by the P3V3 supply.
- **•** Discrete pull-up resistors for the I2C bus lines are provided.
- **•** The default 8-bit I2C address for the device is configured as 0x30. Address can be changed by pull-up / pulldown resistors on the SA0 line.
	- **–** SA0:0 → 8-bit I2C read address: 0x31, 8-bit I2C write address: 0x30
	- **–** SA0:1 → 8-bit I2C read address: 0x33, 8-bit I2C write address: 0x32
- **•** Voltage level translators (U11, U13 (DNP)) are connected between MKE17Z512VLL9 and FXLS8974CFR3. These translators translate 5 V (default) I2C signals from MCU to 3.3 V I2C signals for FXLS8974CFR3 and vice versa.
- **•** Series zero ohm resistors (R78 and R79) are provided to isolate the sensor from the MKE17Z512VLL9 device.

[Figure 6](#page-12-1) shows the FXLS8974CFR3 sensor circuit diagram.

<span id="page-12-1"></span>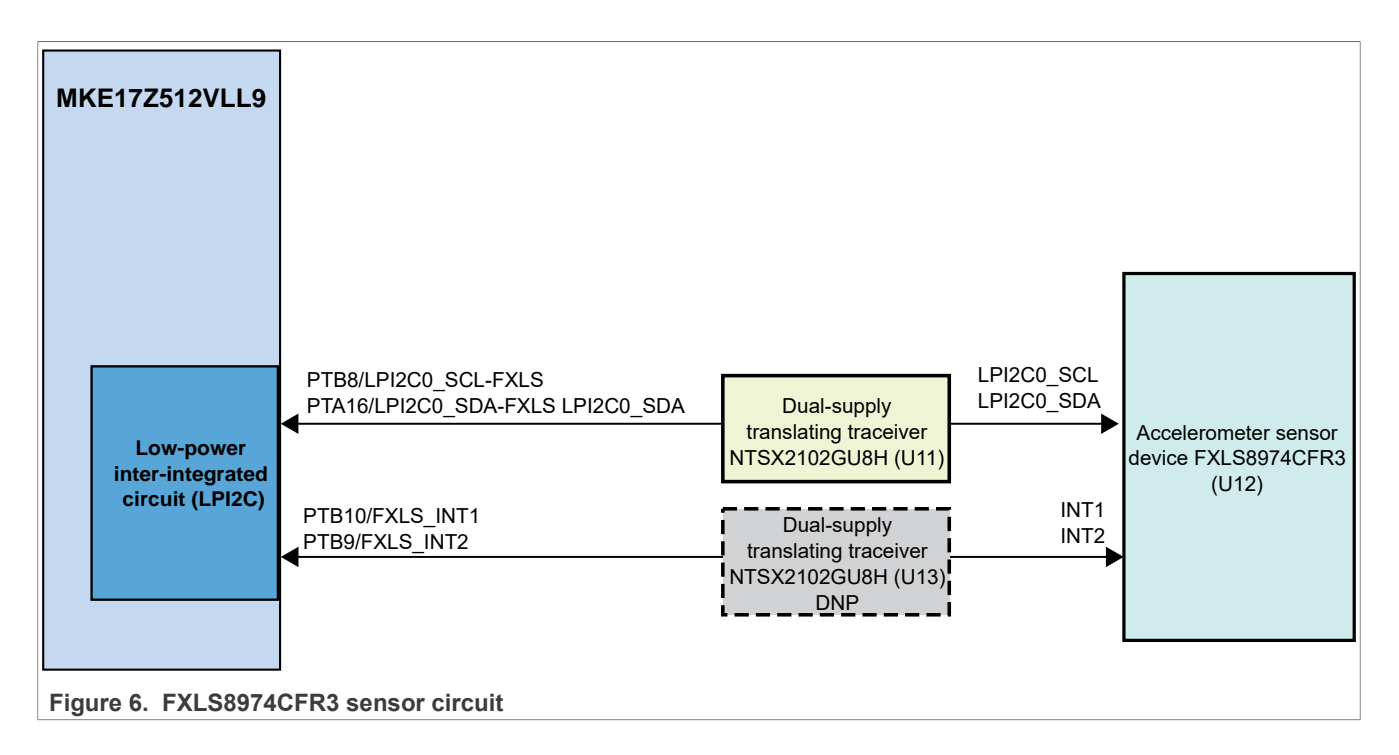

# <span id="page-12-0"></span>**2.5 Input/output headers**

FRDM-KE17Z512 supports I/O headers that are dual-row headers with the outer rows supporting the Arduino compatible shields and the inner rows supporting the various FRDM shields. These headers are designed to support the following shields:

- **•** Touch sensor: [NXP FRDM-TOUCH board](https://www.nxp.com/design/design-center/development-boards/sensor-developer-resources/touch-module-for-freedom-board:FRDM-TOUCH)
- **•** Motor control: [NXP FRDM-MC-LVBLDC board](https://www.nxp.com/design/design-center/development-boards/general-purpose-mcus/nxp-freedom-development-platform-for-low-voltage-3-phase-bldc-motor-control:FRDM-MC-LVBLDC)
- **•** Arduino shields

[Table 11](#page-12-2) describes the connectors of the Arduino socket.

<span id="page-12-2"></span>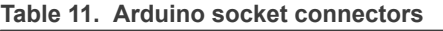

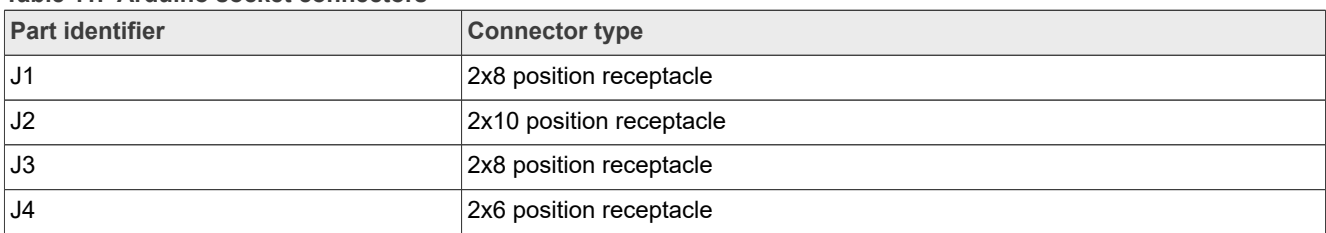

The [Table 12,](#page-12-3) [Table 13](#page-13-0), [Table 14](#page-14-0), and [Table 15](#page-15-1) explain the I/O headers pinout on FRDM-KE17Z512.

## <span id="page-12-3"></span>**Table 12. J1 connector (at right-upper side) pinout**

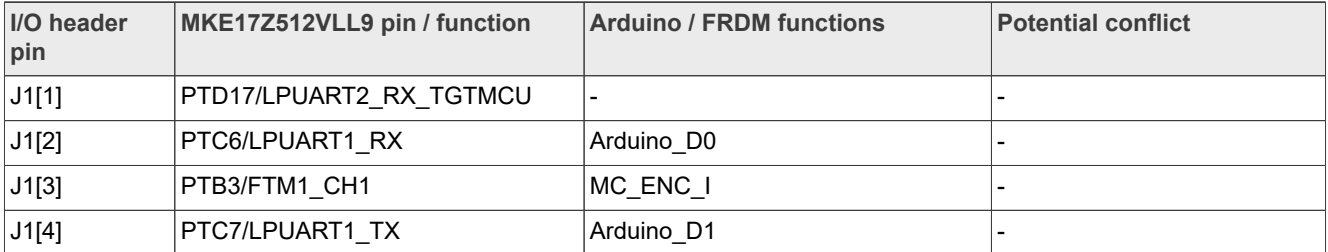

| I/O header<br>pin | MKE17Z512VLL9 pin / function | <b>Arduino / FRDM functions</b> | <b>Potential conflict</b>                                          |
|-------------------|------------------------------|---------------------------------|--------------------------------------------------------------------|
| J1[5]             | PTA8/FXIO D6                 |                                 | mikroBUS header J5 pin 2<br>(PTA8/GPIO-MIKROE INT)                 |
| J1[6]             | PTB <sub>9</sub>             | Arduino_D2                      | Accelerometer sensor voltage<br>translator U13 (PTB9/FXLS<br>INT2) |
| J1[7]             | PTE12/LPUART2 TX TGTMCU      |                                 |                                                                    |
| J1[8]             | PTE4/FTM2_CH2                | Arduino_D3                      | $\overline{\phantom{0}}$                                           |
| J1[9]             | PTC10/LPSPI0_SCK             |                                 |                                                                    |
| J1[10]            | PTC <sub>14</sub>            | Arduino D4                      | Pmod connector J11 pin 4<br>(PTC14/GPIO-PMOD RST)                  |
| J1[11]            | PTC11/LPSPI0 SIN             |                                 |                                                                    |
| J1[12]            | PTA15/FTM1_CH2               | Arduino D5                      |                                                                    |
| J1[13]            | PTC12/LPSPI0_SOUT            |                                 |                                                                    |
| J1[14]            | PTA17/FTM0 CH6               | Arduino D6                      |                                                                    |
| J1[15]            | PTC13/LPSPI0 PCS0            |                                 | -                                                                  |
| J1[16]            | PTA <sub>14</sub>            | Arduino D7                      |                                                                    |

**Table 12. J1 connector (at right-upper side) pinout***...continued*

<span id="page-13-0"></span>**Table 13. J2 connector (at left-upper side) pinout**

| I/O header<br>pin | MKE17Z512VLL9 pin / function | <b>Arduino / FRDM functions</b> | <b>Potential conflict</b>                                 |
|-------------------|------------------------------|---------------------------------|-----------------------------------------------------------|
| J2[1]             | PTD6/ADC0_SE11               | MC_BEMF_A                       |                                                           |
| J2[2]             | PTA <sub>9</sub>             | Arduino D8                      | mikroBUS header J6 pin 2<br>(PTA9/GPIO-MIKROE RST)        |
| J2[3]             | PTC3/ADC0_SE7                | MC_BEMF_B                       |                                                           |
|                   | PTB5/TSI0_CH23 (DNP)         |                                 | mikroBUS header J6 pin<br>3 (PTB5/LPSPI0 PCS1-<br>MIKROE) |
| J2[4]             | PTB11/FTM0 CH1               | Arduino D9                      |                                                           |
| J2[5]             | PTE8/ADC0_SE1                | MC_BEMF_C                       |                                                           |
|                   | PTE4/TSI0_CH17 (DNP)         |                                 |                                                           |
| J2[6]             | PTE6/LPSPI0_PCS2             | Arduino_D10                     |                                                           |
|                   | PTD15/FTM0_CH0 (DNP)         |                                 |                                                           |
| J2[7]             | PTD7/ADC0_SE13               | MC_VOLT_DCB/GES_R0              |                                                           |
|                   | PTA12/TSI0_CH3 (DNP)         |                                 |                                                           |
| J2[8]             | PTE2/LPSPI0_SOUT             | Arduino D11                     |                                                           |
|                   | PTB2/FTM1_CH0 (DNP)          |                                 |                                                           |
| J2[9]             | PTC2/ADC0_SE15               | MC_CUR_DCB / GES_R1             |                                                           |
|                   | PTA13/TSI0_CH2 (DNP)         |                                 |                                                           |

| I/O header<br>pin | MKE17Z512VLL9 pin / function | <b>Arduino / FRDM functions</b> | <b>Potential conflict</b>                             |
|-------------------|------------------------------|---------------------------------|-------------------------------------------------------|
| J2[10]            | PTE1/LPSPI0 SIN              | Arduino_D12                     |                                                       |
| J2[11]            | PTE11/TSI0 CH9               | TOUCH M RX 0/GES R2             |                                                       |
|                   | PTD4/TSI1 CH7 (DNP)          |                                 |                                                       |
| J2[12]            | PTE0/LPSPI0 SCK              | Arduino D13                     |                                                       |
| J2[13]            | PTC5/TSI0 CH8                | TOUCH M RX 1/GES R3             |                                                       |
|                   | PTD2/TSI1 CH6 (DNP)          |                                 |                                                       |
| J2[14]            | <b>GND</b>                   |                                 |                                                       |
| J2[15]            | PTA10/TSI0_CH5               | TOUCH M TX 0/GES R4             |                                                       |
|                   | PTA3/TSI1_CH5 (DNP)          |                                 | J2 connector pin 20 (PTA3/<br>LPI2C0 SCL-Arduino D15) |
| J2[16]            | <b>AREF</b>                  |                                 |                                                       |
| J2[17]            | PTA11/TSI0_CH4               | TOUCH_M_TX_1/GES_R5             |                                                       |
|                   | PTA2/TSI1 CH4 (DNP)          |                                 | J2 connector pin 18 (PTA2/<br>LPI2C0 SDA-Arduino D14) |
| J2[18]            | PTA2/LPI2C0 SDA              | Arduino D14                     | J2 connector pin 17 (PTA2/<br>TSI1_CH4 (DNP))         |
| J2[19]            | PTE9/TSI0 CH21               | GND/GES_SHIELD                  |                                                       |
|                   | PTA7/TSI1_CH12 (DNP)         |                                 |                                                       |
|                   | GND (DNP)                    |                                 |                                                       |
| J2[20]            | PTA3/LPI2C0 SCL              | Arduino D15                     | J2 connector pin 15 (PTA3/<br>TSI1_CH5 (DNP))         |

**Table 13. J2 connector (at left-upper side) pinout***...continued*

# <span id="page-14-0"></span>**Table 14. J3 connector (at left-lower side) pinout**

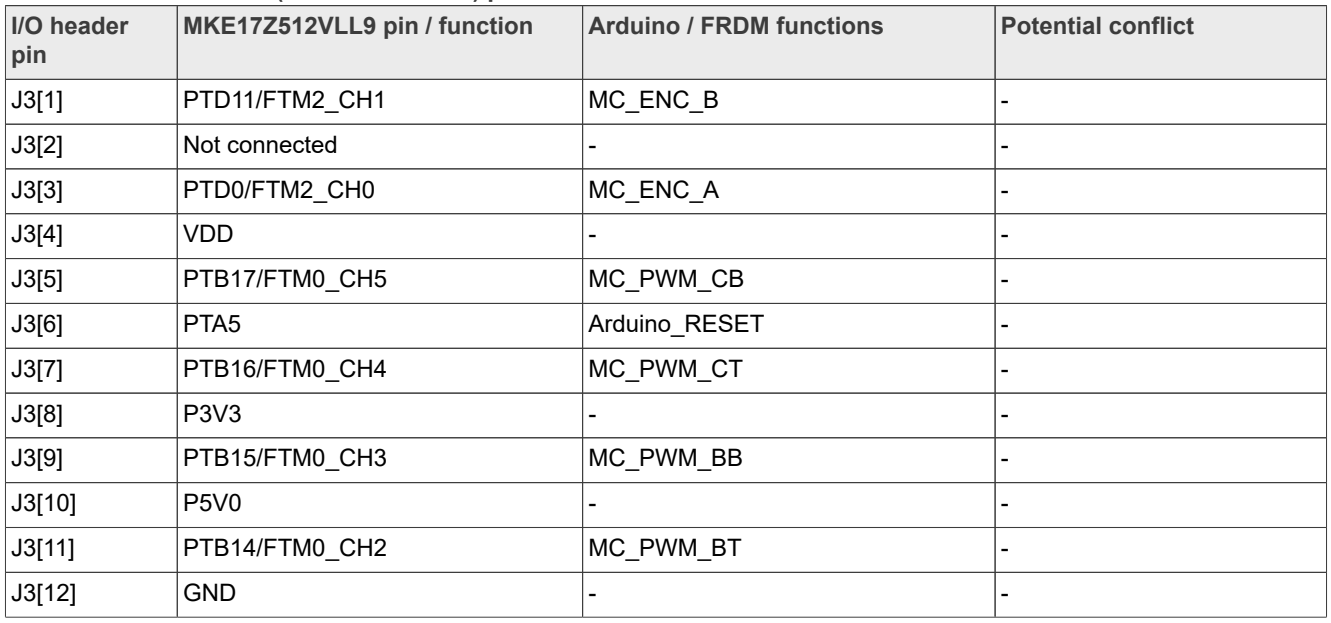

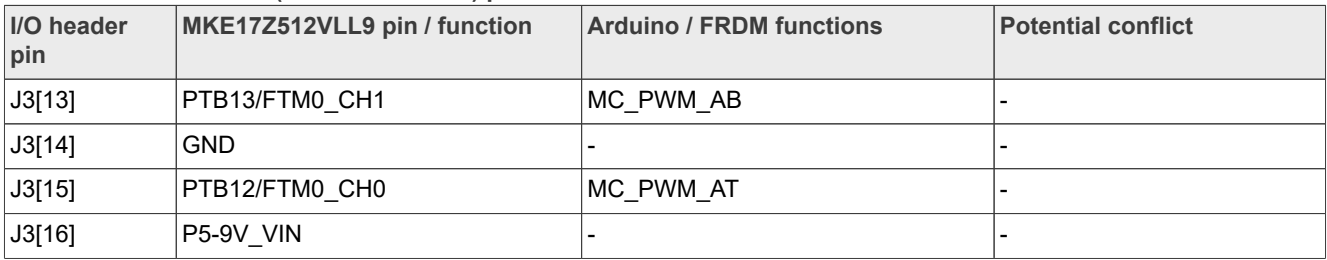

#### **Table 14. J3 connector (at left-lower side) pinout***...continued*

<span id="page-15-1"></span>**Table 15. J4 connector (at right-lower side) pinout**

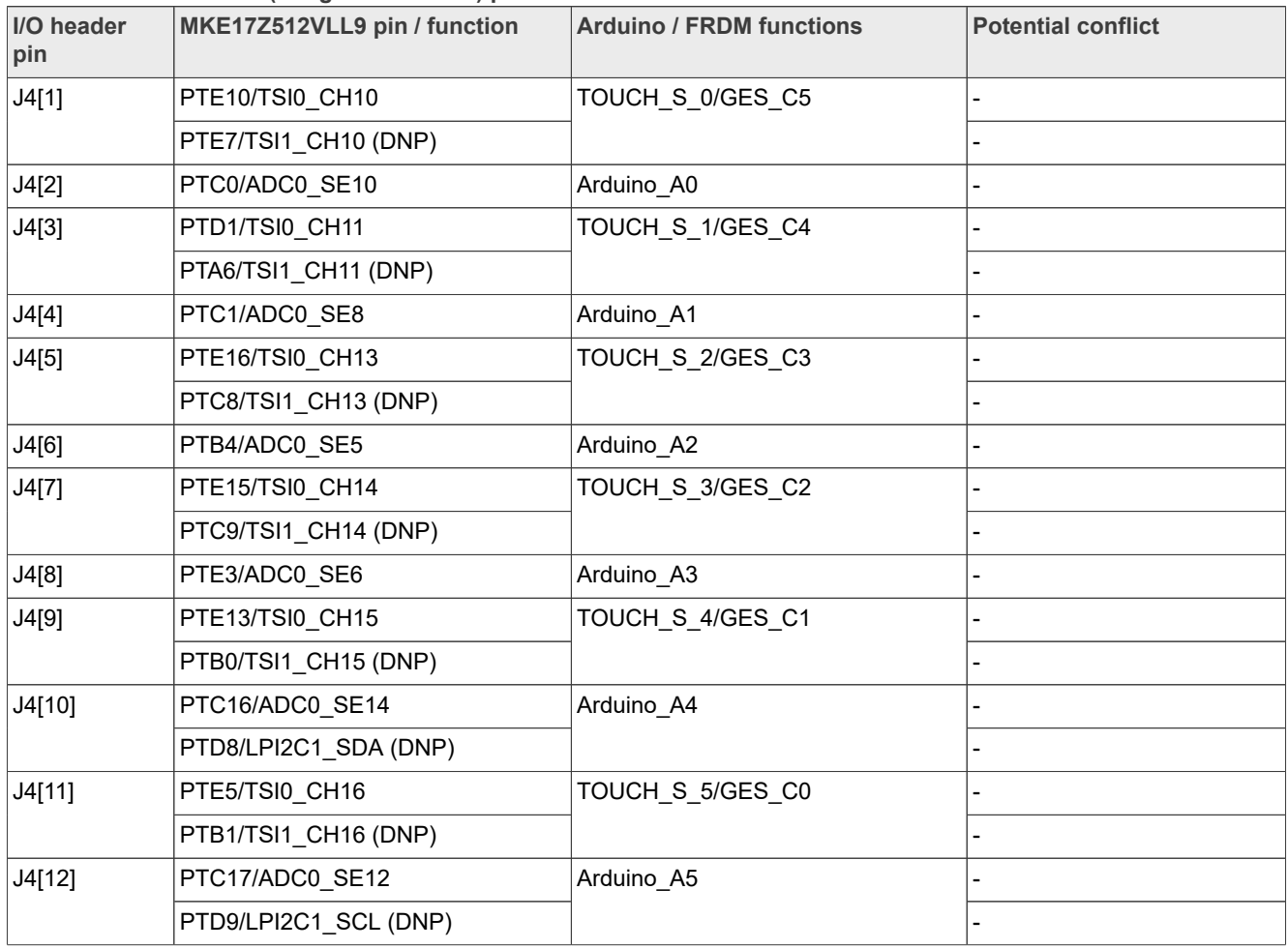

# <span id="page-15-0"></span>**2.6 mikroBUS interface**

FRDM-KE17Z512 supports mikroBUS interface to communicate with the mikroBUS socket board. [Table 16](#page-16-1) explains the pinout of the mikroBUS headers J5 and J6 on FRDM-KE17Z512.

*Note: In case the mikroBUS socket board is a 3.3 V device, ensure to switch the power supply of MKE17Z512VLL9 to 3.3 V using J8 jumper. For J8 details, see [Section 1.6.](#page-6-2)*

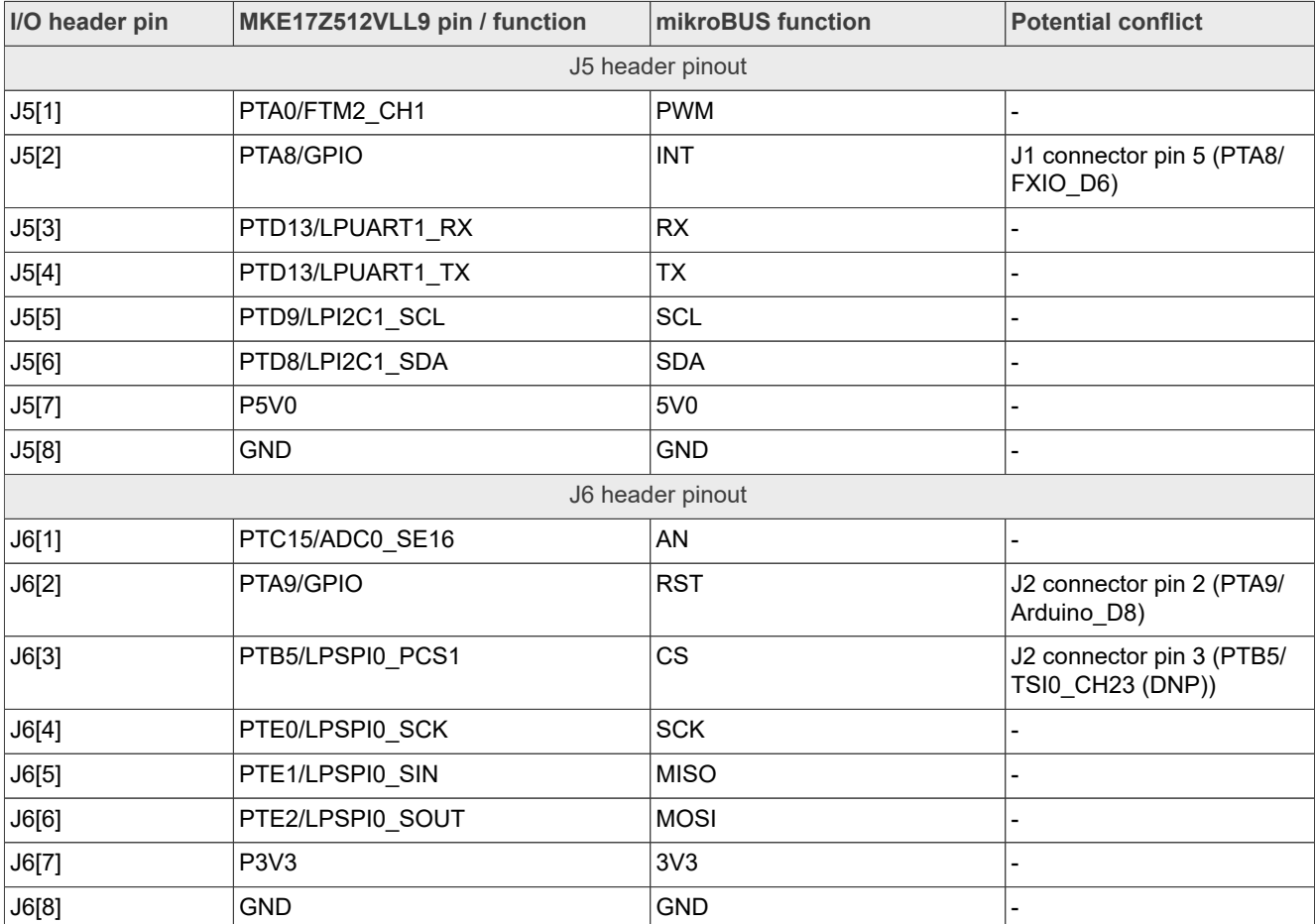

#### <span id="page-16-1"></span>**Table 16. mikroBUS headers pinout**

# <span id="page-16-0"></span>**2.7 Pmod interface**

FRDM-KE17Z512 supports a Pmod interface to communicate with the Pmod connector board.

# *Note:*

*If the Pmod connector board is a 3.3 V device, ensure to switch the power supply of the KE17Z512 MCU to 3.3 V using the J8 jumper. For J8 details, see [Section 1.6](#page-6-2).*

[Table 17](#page-16-2) explains the pinouts for the Pmod interface on the FRDM-KE17Z512 board.

<span id="page-16-2"></span>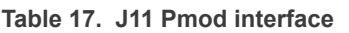

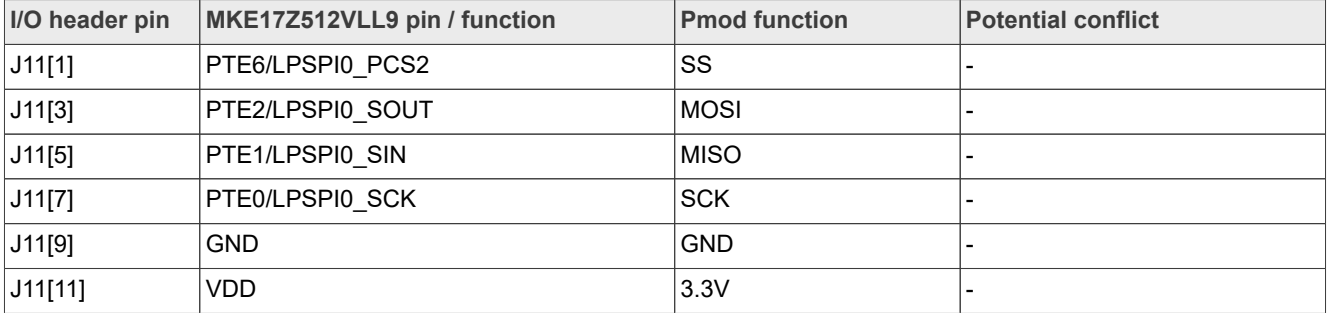

UM12049 All information provided in this document is subject to legal disclaimers. © 2024 NXP B.V. All rights reserved.

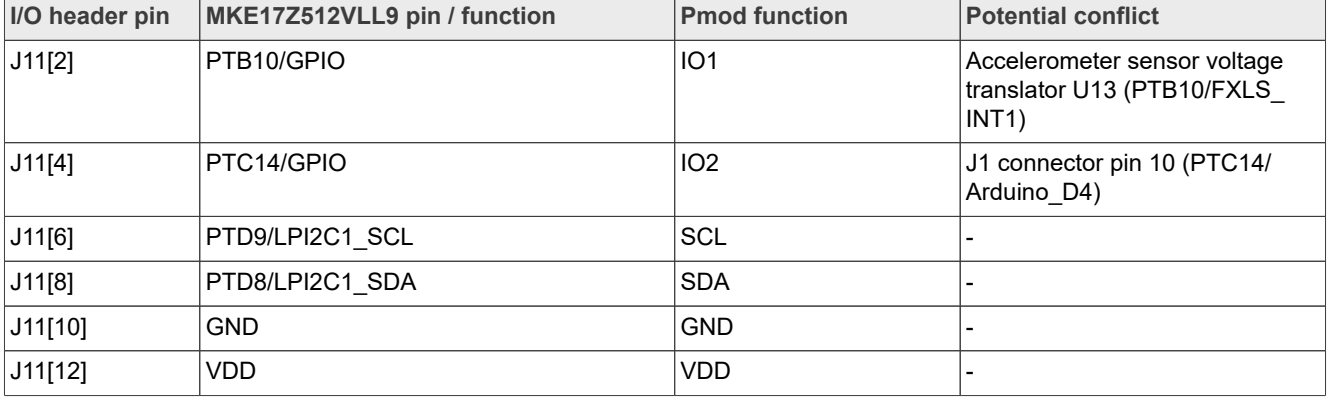

**Table 17. J11 Pmod interface***...continued*

# <span id="page-17-0"></span>**2.8 Board operating conditions**

The operating temperature range for the FRDM-KE17Z512 board is -40 ℃ to +105 ℃. The MKE17Z512VLL9 device supports up to 125 ℃ junction temperature. See *Kinetis KE17Z/13Z/12Z with up to 512 KB Flash* for more details on device operating conditions.

# <span id="page-17-3"></span>**3 MCU-Link OB debug probe**

This section describes the MCU-Link onboard (OB) debug probe, its features, how to install software support for it, and how to update its firmware.

# <span id="page-17-4"></span>**3.1 MCU-Link overview**

MCU-Link is a debug probe architecture jointly developed by NXP and Embedded Artists. The MCU-Link architecture is based on the LPC55S69 MCU, which is based on the Arm Cortex-M33 core.

The MCU-Link architecture is configurable to support different debug feature options. The architecture is used both in standalone debug probes (such as MCU-Link Pro) and onboard debug probes in evaluation boards, such as FRDM-KE17Z512. The onboard implementations of MCU-Link are referred to as MCU-Link OB.

The FRDM-KE17Z512 board implements a subset of the MCU-Link architecture features, as described in [Section 3.2.](#page-17-1) For more information on MCU-Link, visit [MCU-Link Debug Probe Architecture](https://nxp.com/mculink).

The MCU-Link OB on the FRDM-KE17Z512 board is factory programmed with the firmware based on the NXP CMSIS-DAP protocol. The firmware also supports all other features supported in the hardware. A custom version of the J-Link firmware to make MCU-Link OB compatible with J-Link LITE is also available. However, this firmware version supports only limited features, including debug/SWO and VCOM. For information on how to update the firmware, see [Section 3.5.](#page-19-0)

# <span id="page-17-1"></span>**3.2 Supported MCU-Link features**

MCU-Link includes several mandatory and optional features. [Table 18](#page-17-2) summarizes the MCU-Link features supported on the FRDM-KE17Z512 board.

<span id="page-17-2"></span>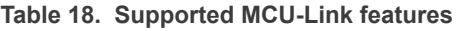

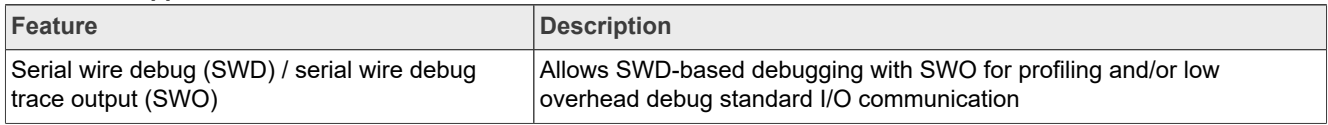

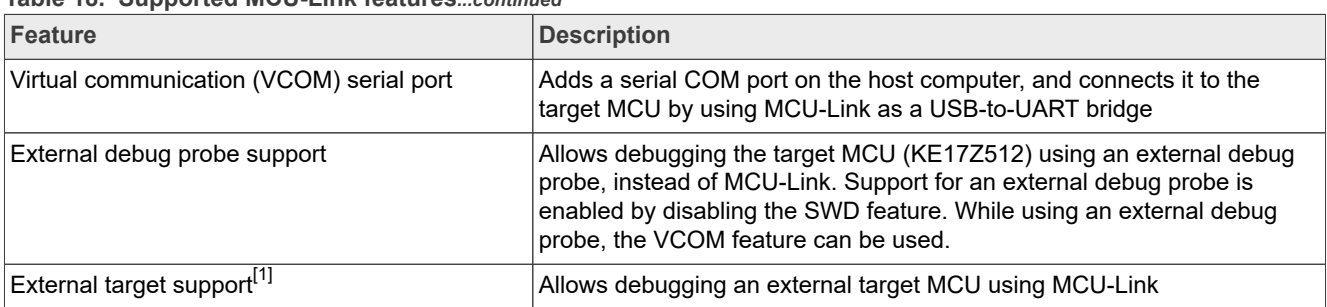

#### **Table 18. Supported MCU-Link features***...continued*

<span id="page-18-1"></span>[1] J-Link firmware does not support this feature.

# <span id="page-18-0"></span>**3.3 Supported debug scenarios**

In the FRDM-KE17Z512 board, the MCU-Link debug probe target can be either the MKE17Z512VLL9 MCU or an external target compliant with MCU-Link. The board also allows to use an external debugger for debugging the MKE17Z512VLL9 MCU, in place of the MCU-Link debug probe.

[Table 19](#page-18-2) describes the debug scenarios supported on the FRDM-KE17Z512 board.

| Debug scenario                                                     | <b>Feature support</b> | Resistor / Jumper / connector<br>settings                                                                      |
|--------------------------------------------------------------------|------------------------|----------------------------------------------------------------------------------------------------|
| Use MCU-Link as a debugger for                                     | SWD is enabled         | JP2 must be open                                                                                               |
| the target MCU (KE17Z512)                                          | VCOM is enabled        | JP1 must be open                                                                                               |
| Use an external debugger to<br>debug the target MCU (KE17<br>Z512) | SWD is disabled        | • JP2 must be shorted<br>• Connect an external debugger<br>to the MCU SWD connector J7                         |
|                                                                    | VCOM is enabled        | JP1 must be open                                                                                               |
| Use MCU-Link as a debugger for<br>an external target MCU           | SWD is enabled         | • JP2 must be open<br>• JP4 must be open<br>• Connect an external target<br>MCU to the MCU SWD<br>connector J7 |
|                                                                    | VCOM is not supported  | JP1 must be shorted                                                                                            |

<span id="page-18-2"></span>**Table 19. Supported debug scenarios**

# <span id="page-18-3"></span>**3.4 MCU-Link host driver and utility installation**

The MCU-Link debug probe is supported on Windows 10/11, MacOS X, and Ubuntu Linux platforms. The probe uses standard OS drivers. For Windows, the installation program also includes information files to provide userfriendly device names.

MCU-Link is supported by the LinkServer utility. Running the LinkServer installer also installs all the drivers and a firmware update utility required for MCU-Link. The LinkServer utility is a GDB server and flash utility from NXP with support for many NXP debug probes. You are recommended to use the LinkServer installer unless you are using MCUXpresso IDE version 11.6.1 or earlier. For details on this utility, refer<https://nxp.com/linkserver>.

*Note: If the firmware version of the onboard MCU-Link probe is 3.122 or later, LinkServer version 1.4.85 or later provides the support of automatic firmware update. For further details on automatic firmware update, refer to the readme markdown file in the LinkServer package. However, If the current firmware version is earlier than 3.122, you can update the firmware (see [Section 3.5\)](#page-19-0) for the MCU-Link probe using the MCU-Link firmware update utility, which is included in the LinkServer installation package.*

*Note: In case you are using MCUXpresso IDE version 11.6.1 or earlier, you must install the firmware update utility version 2.263, which is not included in the LinkServer installation.*

You are recommended to update the MCU-Link firmware on the board to the latest firmware version to get the latest functionality. However, before updating the firmware, check compatibility with the MCUXpresso IDE and LIBUSBIO versions in [Table 20](#page-19-1) (if you are using these tools). *If you are using the MCUXpresso for Visual Studio Code extension or third-party IDEs from IAR or Keil, the latest firmware version is recommended.*.

**MCU-Link** USB driver CMSIS-SWO FreeMASTER support via **firmware version USB driver type CMSIS-SWO support SWD / JTAG USB bridge Supported MCUXpresso IDE versions** V1.xxx and V2.xxx HID No Yes Yes Wes MCUXpresso 11.3 or later V3.xxx (up to and including V3.108) WinUSB No Yes FreeMASTER V3.2.2 or later MCUXpresso 11.7.0 or later V3.117 and later WinUSB Yes Yes FreeMASTER V3.2.2 or later MCUXpresso 11.7.1 or later

<span id="page-19-1"></span>**Table 20. Compatibility between MCU-Link firmware and MCUXpresso IDE**

# <span id="page-19-0"></span>**3.5 Updating MCU-Link firmware using the firmware utility**

To update the firmware using the firmware update utility, which is included in the LinkServer installation package, the MCU-Link must be powered up in ISP mode. Follow these steps to configure MCU-Link in ISP mode and update MCU-Link firmware.

- 1. Disconnect the board from the host computer, short jumper JP3, and reconnect the board. The D2 (Red) MCU-Link status LED lights up and stays on. For the D2 LED details, see [Section 3.9.](#page-20-1)
- 2. Download the LinkServer utility from <https://nxp.com/linkserver> and install the LinkServer installer. For example download and install 'Linkserver 1.4.85 installer for Windows'.
- 3. Navigate to the MCU-LINK installer Vx xxx directory, where Vx xxx indicates the version number. For example, MCU-LINK\_installer\_3.119.
- 4. Follow the instructions in the readme.txt to find and run the firmware update utilities for CMSIS-DAP or J-Link versions.
- 5. Disconnect the board from the host computer, open jumper JP3, and reconnect the board. The board enumerates on the host computer as a WinUSB or HID device (depending on the firmware version (see [Table 20\)](#page-19-1).

### *Note:*

- *• Starting version V3.xxx, the MCU-Link firmware uses WinUSB instead of HID for higher performance; however, it is not compatible with MCUXpresso IDE versions earlier than 11.7.0.*
- *• To enable SWO-related features in non-NXP IDEs, CMSIS-SWO support was introduced in firmware version V3.117.*

# <span id="page-19-2"></span>**3.6 Using MCU-Link with development tools**

The MCU-Link debug probe can be used with IDEs supported within the MCUXpresso ecosystem, such as MCUXpresso IDE, MCUXpresso for Visual Studio Code, IAR Embedded Workbench, and Arm Keil MDK.

# <span id="page-20-2"></span>**3.6.1 Using MCU-Link with MCUXpresso IDE**

The MCUXpresso IDE recognizes any type of MCU-Link probe that uses either CMSIS-DAP or J-Link firmware. When you start a new debug session, the IDE checks for all the available debug probes. For all the probes it finds, the IDE displays the probe types and unique identifiers in the **Probes discovered** dialog box.

If a debug probe requires a firmware update, the probe is displayed with a warning in the **Probes discovered** dialog box. For each such probe, the latest firmware version is indicated and a link to download the latest firmware package is provided. To update the firmware for the MCU-Link debug probe, see the instructions provided in [Section 3.5.](#page-19-0)

You are advised to use the latest MCU-Link firmware to take the benefit of the latest functionality. However, the MCU-Link firmware version you can use depends on the MCUXpresso IDE version you are using. [Table 20](#page-19-1) shows the compatibility between the MCU-Link firmware and the MCUXpresso IDE.

### <span id="page-20-3"></span>**3.6.2 Using MCU-Link with MCUXpresso for Visual Studio Code**

The MCU-Link debug probe can be used with the MCUXpresso for Visual Studio Code extension from NXP. This extension uses the LinksServer debug server. To work with MCUXpresso for Visual Studio Code, install the LinkServer utility using the MCUXpresso Installer tool or as described in [Section 3.4.](#page-18-3) For more details on MCUXpresso for Visual Studio Code, visit the [MCUXpresso for Visual Studio Code](https://nxp.com/vscode) page.

## <span id="page-20-4"></span>**3.6.3 Using MCU-Link with third-party IDEs**

The MCU-Link debug probe can be used with IAR Embedded Workbench and Arm Keil MDK, and may also work with other third-party tools. Refer to the documentation for these products, covering the use of generic CMSIS-DAP probes or J-Link probes (depending on the firmware image you are using.)

# <span id="page-20-0"></span>**3.7 MCU-Link USB connector**

The FRDM-KE17Z512 board has a Micro-B USB 2.0 connector J10. This USB connector is used to create MCU-Link high-speed USB connection with the host computer. The MCU-Link receives power when the USB connector J10 is plugged into a USB host.

# <span id="page-20-5"></span>**3.8 Connecting to a target through a USB-to-UART bridge**

The MCU-Link supports the VCOM serial port feature, which adds a serial COM port on the host computer and connects it to the target MCU by using MCU-Link as a USB-to-UART bridge.

On the FRDM-KE17Z512 board, MCU-Link LPC55S69 is connected to the PTE12 and PTD17 pins of the target MCU through the bidirectional level translators U9 and U10, respectively.

To use MCU-Link as a USB-to-UART bridge, ensure that the JP1 jumper is open and connect the J10 connector on the board to the USB port of the host computer.

When you boot the FRDM-KE17Z512 board, a VCOM port with the name MCU-Link Vcom Port (COMxx) is enumerated on the host computer, where "xx" may vary from one computer to another. Each MCU-Link based board has a unique VCOM number associated with it.

# <span id="page-20-1"></span>**3.9 MCU-Link status LEDs**

The FRDM-KE17Z512 board has three status indicator LEDs for MCU-Link. [Table 21](#page-21-0) lists these LEDs and describes how each LED behaves in different MCU-Link modes. These LEDs are shown in [Figure 3.](#page-4-0)

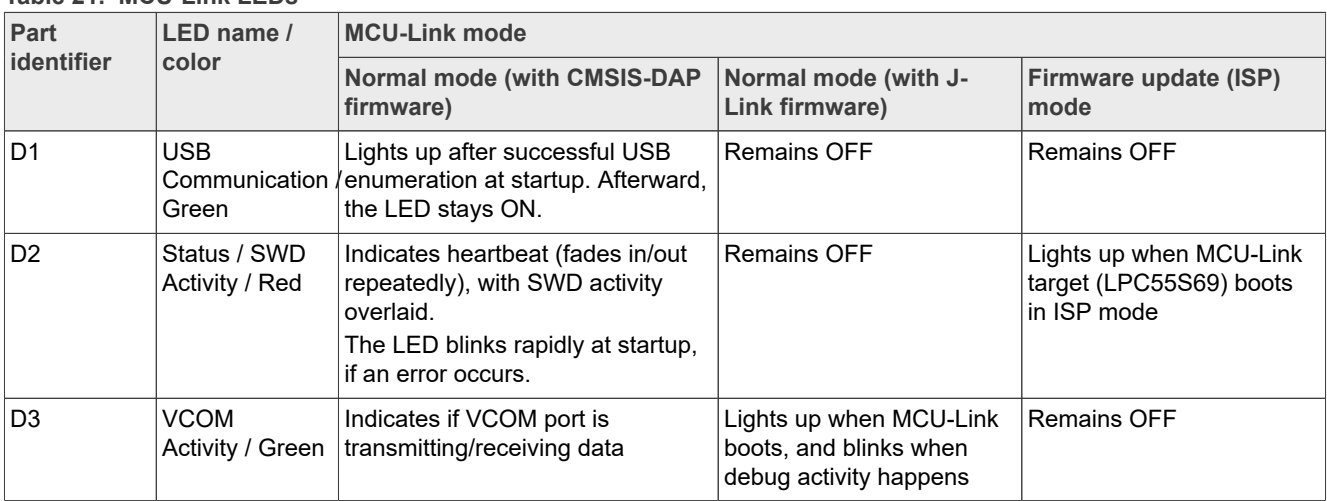

#### <span id="page-21-0"></span>**Table 21. MCU-Link LEDs**

# <span id="page-21-2"></span>**4 Board errata**

Not applicable for the current board revision.

# <span id="page-21-3"></span>**5 Related documentation**

[Table 22](#page-21-1) lists and explains the additional documents and resources that you can refer to for more information on FRDM-KE17Z512. Some of the documents listed below are available only under a nondisclosure agreement (NDA). To request access to these documents, contact your local field applications engineer (FAE) or sales representative.

<span id="page-21-1"></span>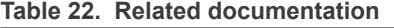

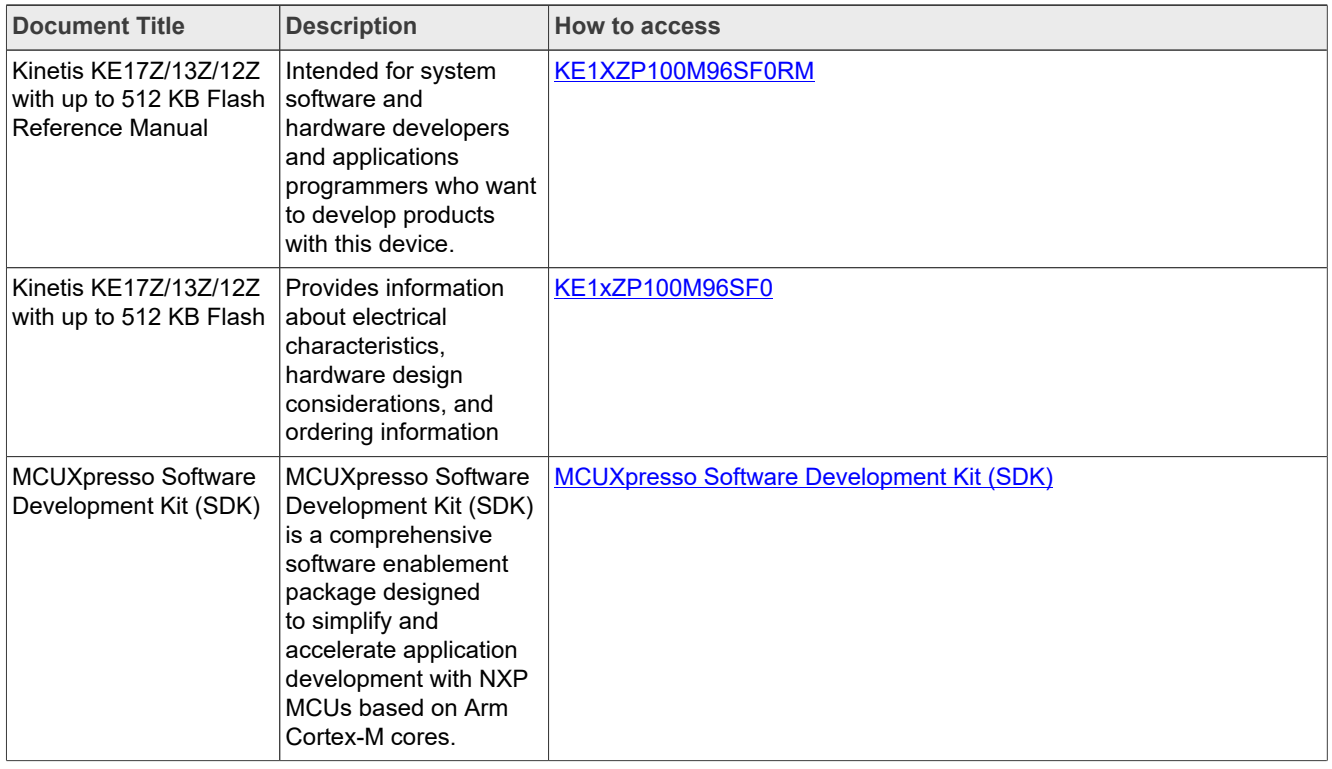

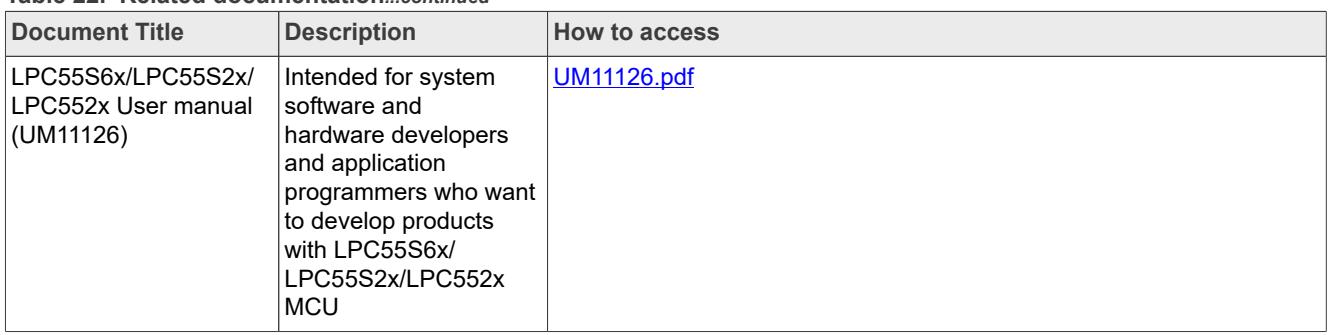

#### **Table 22. Related documentation***...continued*

# <span id="page-22-1"></span>**6 Acronyms**

[Table 23](#page-22-0) lists and defines the acronyms and abbreviations used in this document.

<span id="page-22-0"></span>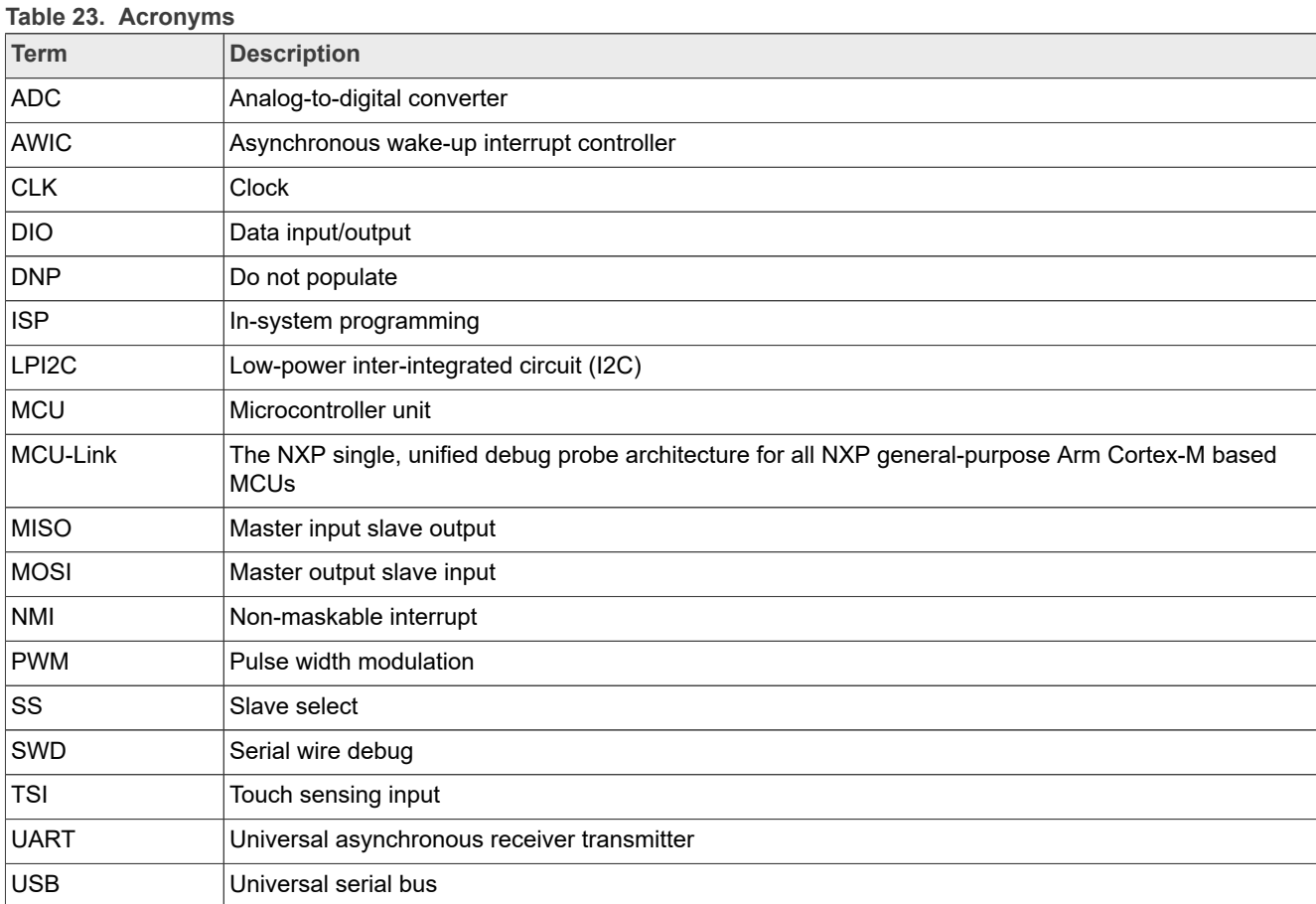

# <span id="page-23-1"></span>**7 Revision history**

[Table 24](#page-23-0) summarizes the revisions to this document.

<span id="page-23-0"></span>**Table 24. Revision history**

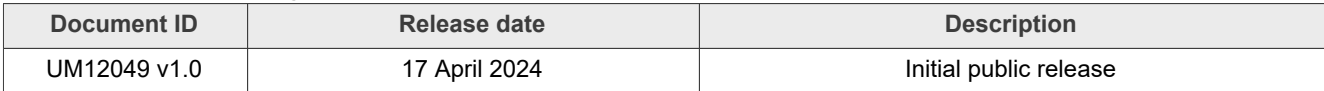

# <span id="page-24-0"></span>**Legal information**

# **Definitions**

**Draft** — A draft status on a document indicates that the content is still under internal review and subject to formal approval, which may result in modifications or additions. NXP Semiconductors does not give any representations or warranties as to the accuracy or completeness of information included in a draft version of a document and shall have no liability for the consequences of use of such information.

# **Disclaimers**

**Limited warranty and liability** — Information in this document is believed to be accurate and reliable. However, NXP Semiconductors does not give any representations or warranties, expressed or implied, as to the accuracy or completeness of such information and shall have no liability for the consequences of use of such information. NXP Semiconductors takes no responsibility for the content in this document if provided by an information source outside of NXP Semiconductors.

In no event shall NXP Semiconductors be liable for any indirect, incidental, punitive, special or consequential damages (including - without limitation lost profits, lost savings, business interruption, costs related to the removal or replacement of any products or rework charges) whether or not such damages are based on tort (including negligence), warranty, breach of contract or any other legal theory.

Notwithstanding any damages that customer might incur for any reason whatsoever, NXP Semiconductors' aggregate and cumulative liability towards customer for the products described herein shall be limited in accordance with the Terms and conditions of commercial sale of NXP **Semiconductors** 

**Right to make changes** — NXP Semiconductors reserves the right to make changes to information published in this document, including without limitation specifications and product descriptions, at any time and without notice. This document supersedes and replaces all information supplied prior to the publication hereof.

**Suitability for use** — NXP Semiconductors products are not designed, authorized or warranted to be suitable for use in life support, life-critical or safety-critical systems or equipment, nor in applications where failure or malfunction of an NXP Semiconductors product can reasonably be expected to result in personal injury, death or severe property or environmental damage. NXP Semiconductors and its suppliers accept no liability for inclusion and/or use of NXP Semiconductors products in such equipment or applications and therefore such inclusion and/or use is at the customer's own risk.

**Applications** — Applications that are described herein for any of these products are for illustrative purposes only. NXP Semiconductors makes no representation or warranty that such applications will be suitable for the specified use without further testing or modification.

Customers are responsible for the design and operation of their applications and products using NXP Semiconductors products, and NXP Semiconductors accepts no liability for any assistance with applications or customer product design. It is customer's sole responsibility to determine whether the NXP Semiconductors product is suitable and fit for the customer's applications and products planned, as well as for the planned application and use of customer's third party customer(s). Customers should provide appropriate design and operating safeguards to minimize the risks associated with their applications and products.

NXP Semiconductors does not accept any liability related to any default, damage, costs or problem which is based on any weakness or default in the customer's applications or products, or the application or use by customer's third party customer(s). Customer is responsible for doing all necessary testing for the customer's applications and products using NXP Semiconductors products in order to avoid a default of the applications and the products or of the application or use by customer's third party customer(s). NXP does not accept any liability in this respect.

**Terms and conditions of commercial sale** — NXP Semiconductors products are sold subject to the general terms and conditions of commercial sale, as published at https://www.nxp.com/profile/terms, unless otherwise agreed in a valid written individual agreement. In case an individual agreement is concluded only the terms and conditions of the respective agreement shall apply. NXP Semiconductors hereby expressly objects to applying the customer's general terms and conditions with regard to the purchase of NXP Semiconductors products by customer.

**Export control** — This document as well as the item(s) described herein may be subject to export control regulations. Export might require a prior authorization from competent authorities.

**Suitability for use in non-automotive qualified products** — Unless this document expressly states that this specific NXP Semiconductors product is automotive qualified, the product is not suitable for automotive use. It is neither qualified nor tested in accordance with automotive testing or application requirements. NXP Semiconductors accepts no liability for inclusion and/or use of non-automotive qualified products in automotive equipment or applications.

In the event that customer uses the product for design-in and use in automotive applications to automotive specifications and standards, customer (a) shall use the product without NXP Semiconductors' warranty of the product for such automotive applications, use and specifications, and (b) whenever customer uses the product for automotive applications beyond NXP Semiconductors' specifications such use shall be solely at customer's own risk, and (c) customer fully indemnifies NXP Semiconductors for any liability, damages or failed product claims resulting from customer design and use of the product for automotive applications beyond NXP Semiconductors' standard warranty and NXP Semiconductors' product specifications.

**Translations** — A non-English (translated) version of a document, including the legal information in that document, is for reference only. The English version shall prevail in case of any discrepancy between the translated and English versions.

**Security** — Customer understands that all NXP products may be subject to unidentified vulnerabilities or may support established security standards or specifications with known limitations. Customer is responsible for the design and operation of its applications and products throughout their lifecycles to reduce the effect of these vulnerabilities on customer's applications and products. Customer's responsibility also extends to other open and/or proprietary technologies supported by NXP products for use in customer's applications. NXP accepts no liability for any vulnerability. Customer should regularly check security updates from NXP and follow up appropriately. Customer shall select products with security features that best meet rules, regulations, and standards of the intended application and make the ultimate design decisions regarding its products and is solely responsible for compliance with all legal, regulatory, and security related requirements concerning its products, regardless of any information or support that may be provided by NXP.

NXP has a Product Security Incident Response Team (PSIRT) (reachable at **PSIRT@nxp.com**) that manages the investigation, reporting, and solution release to security vulnerabilities of NXP products.

**NXP B.V.** — NXP B.V. is not an operating company and it does not distribute or sell products.

# **Trademarks**

Notice: All referenced brands, product names, service names, and trademarks are the property of their respective owners. **NXP** — wordmark and logo are trademarks of NXP B.V.

**AMBA, Arm, Arm7, Arm7TDMI, Arm9, Arm11, Artisan, big.LITTLE, Cordio, CoreLink, CoreSight, Cortex, DesignStart, DynamIQ, Jazelle, Keil, Mali, Mbed, Mbed Enabled, NEON, POP, RealView, SecurCore,** Socrates, Thumb, TrustZone, ULINK, ULINK2, ULINK-ME, ULINK-**PLUS, ULINKpro, μVision, Versatile** — are trademarks and/or registered trademarks of Arm Limited (or its subsidiaries or affiliates) in the US and/or elsewhere. The related technology may be protected by any or all of patents, copyrights, designs and trade secrets. All rights reserved.

**eIQ** — is a trademark of NXP B.V.

**IAR** — is a trademark of IAR Systems AB.

**i.MX** — is a trademark of NXP B.V.

**J-Link** — is a trademark of SEGGER Microcontroller GmbH.

**Kinetis** — is a trademark of NXP B.V.

# **NXP Semiconductors UM12049**

# **FRDM-KE17Z512 Board User Manual**

# **Contents**

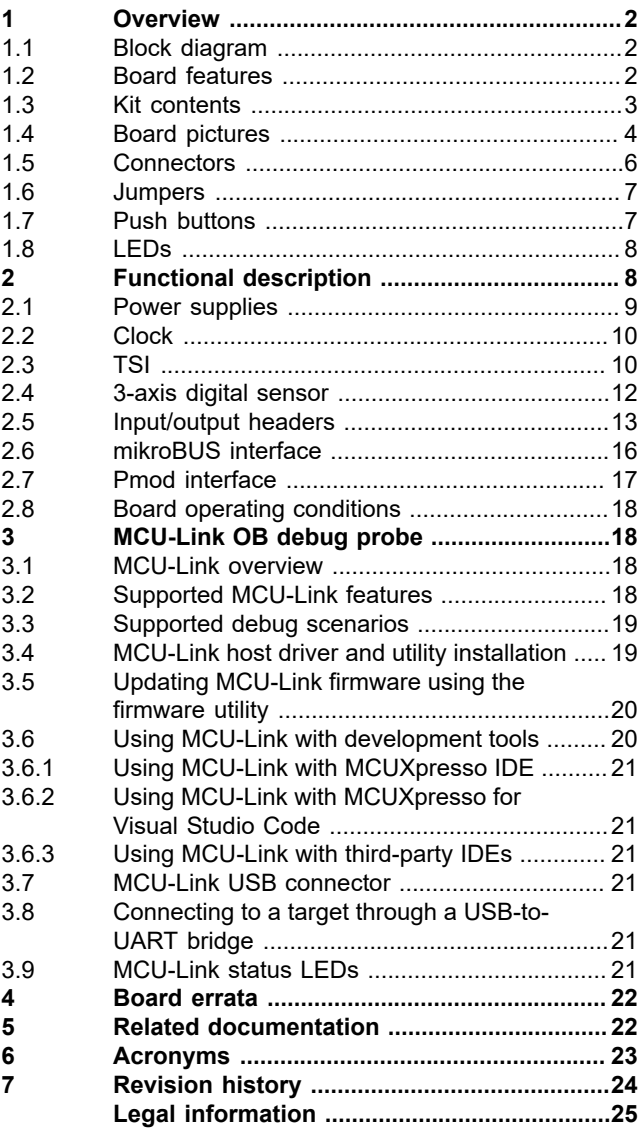

Please be aware that important notices concerning this document and the product(s) described herein, have been included in section 'Legal information'.

#### **© 2024 NXP B.V. All rights reserved.**

For more information, please visit: https://www.nxp.com